# D A N I E L W A L T E R **mach's einfach 3-D-Drucker selber bauen**

ALLES FÜR DEN EIGENEN 3-D-DRUCKER: **sÄGen - schrauben - Drucken** SCHRITT FÜR SCHRITT

**WENIGER ALS 250 EURO MATERIAL-KOSTEN**

> **2. ERWEITERTE UND AKTUALISIERTE AUFLAGE.**

**MIT ZUSATZKAPITEL ZUM AUFRÜSTEN UND ERWEITERN.**

> **MIT BAUMARKT-MATERIAL ZUM EIGENEN 3-D-DRUCKER**

**FRANZIS** 

Daniel Walter

### **3-D-Drucker selber bauen Mach´s einfach**

Daniel Walter ist studierter Architekt und begreift sich nicht nur als Fachjournalist im Nebenberuf, sondern tief in seinem Herzen als "echten" Schriftsteller, der selbstverständlich den unvermeidlichen unveröffentlichten Lokalkrimi und andere Seltsamkeiten in der Schublade hat und auch weiterhin fröhlich Text produziert. Seine beiden Kinder waren (und sind) ihm große Lehrmeister und Partner, wenn's ums Spielen, Bauen, Basteln und Experimentieren geht, sei es virtuell beim Game-Prototyping oder im Real Life, z. B. beim Modellbauen, Oldtimerschrauben, Fischertechnik-Tuning oder eben 3-D-Drucker-Bau.

#### Bibliografische Information der Deutschen Bibliothek

Die Deutsche Bibliothek verzeichnet diese Publikation in der Deutschen Nationalbibliografie; detaillierte Daten sind im Internet über http://dnb.ddb.de abrufbar.

Hinweis: Alle Angaben in diesem Buch wurden vom Autor mit größter Sorgfalt erarbeitet bzw. zusammengestellt und unter Einschaltung wirksamer Kontrollmaßnahmen reproduziert. Trotzdem sind Fehler nicht ganz auszuschließen. Der Verlag und der Autor sehen sich deshalb gezwungen, darauf hinzuweisen, dass sie weder eine Garantie noch die juristische Verantwortung oder irgendeine Haftung für Folgen, die auf fehlerhafte Angaben zurückgehen, übernehmen können. Für die Mitteilung etwaiger Fehler sind Verlag und Autor jederzeit dankbar. Internetadressen oder Versionsnummern stellen den bei Redaktionsschluss verfügbaren Informationsstand dar. Verlag und Autor übernehmen keinerlei Verantwortung oder Haftung für Veränderungen, die sich aus nicht von ihnen zu vertretenden Umständen ergeben. Evtl. beigefügte oder zum Download angebotene Dateien und Informationen dienen ausschließlich der nicht gewerblichen Nutzung. Eine gewerbliche Nutzung ist nur mit Zustimmung des Lizenzinhabers möglich.

#### © 2016 Franzis Verlag GmbH, 85540 Haar bei München

Alle Rechte vorbehalten, auch die der fotomechanischen Wiedergabe und der Speicherung in elektronischen Medien. Das Erstellen und Verbreiten von Kopien auf Papier, auf Datenträgern oder im Internet, insbesondere als PDF, ist nur mit ausdrücklicher Genehmigung des Verlags gestattet und wird widrigenfalls strafrechtlich verfolgt.

Die meisten Produktbezeichnungen von Hard- und Software sowie Firmennamen und Firmenlogos, die in diesem Werk genannt werden, sind in der Regel gleichzeitig auch eingetragene Warenzeichen und sollten als solche betrachtet werden. Der Verlag folgt bei den Produktbezeichnungen im Wesentlichen den Schreibweisen der Hersteller.

Arduino ist ein eingetragenes Markenzeichen der Arduino S.r.l.

Satz & Layout: Nelli Ferderer, nelli@ferderer.de Programmleitung: Dr. Markus Stäuble Lektorat: Ulrich Dorn art & design: www.ideehoch2.de

2., aktualisierte und erweiterte Auflage 2016

ISBN 978-3-645-20487-3

## INHALT

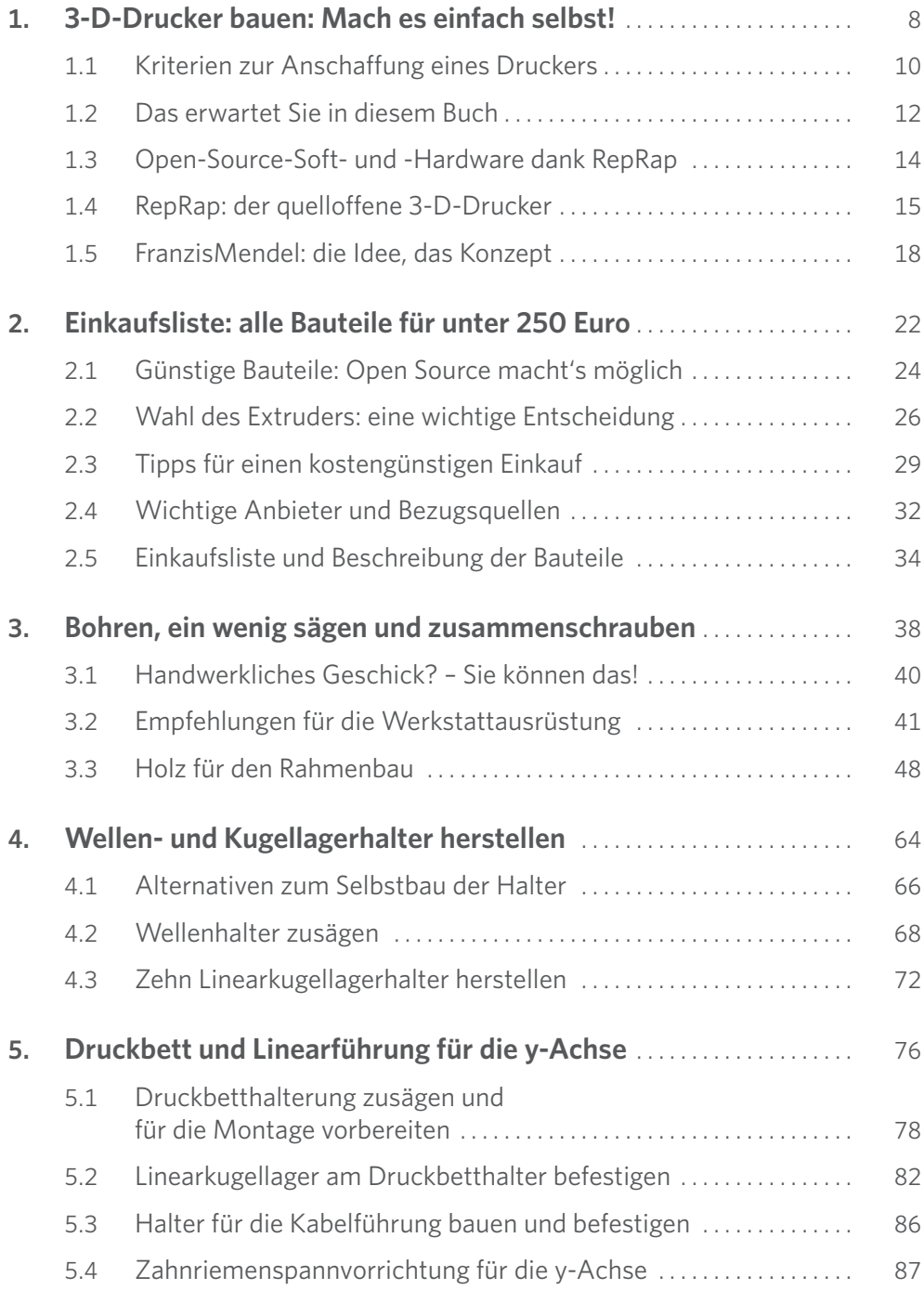

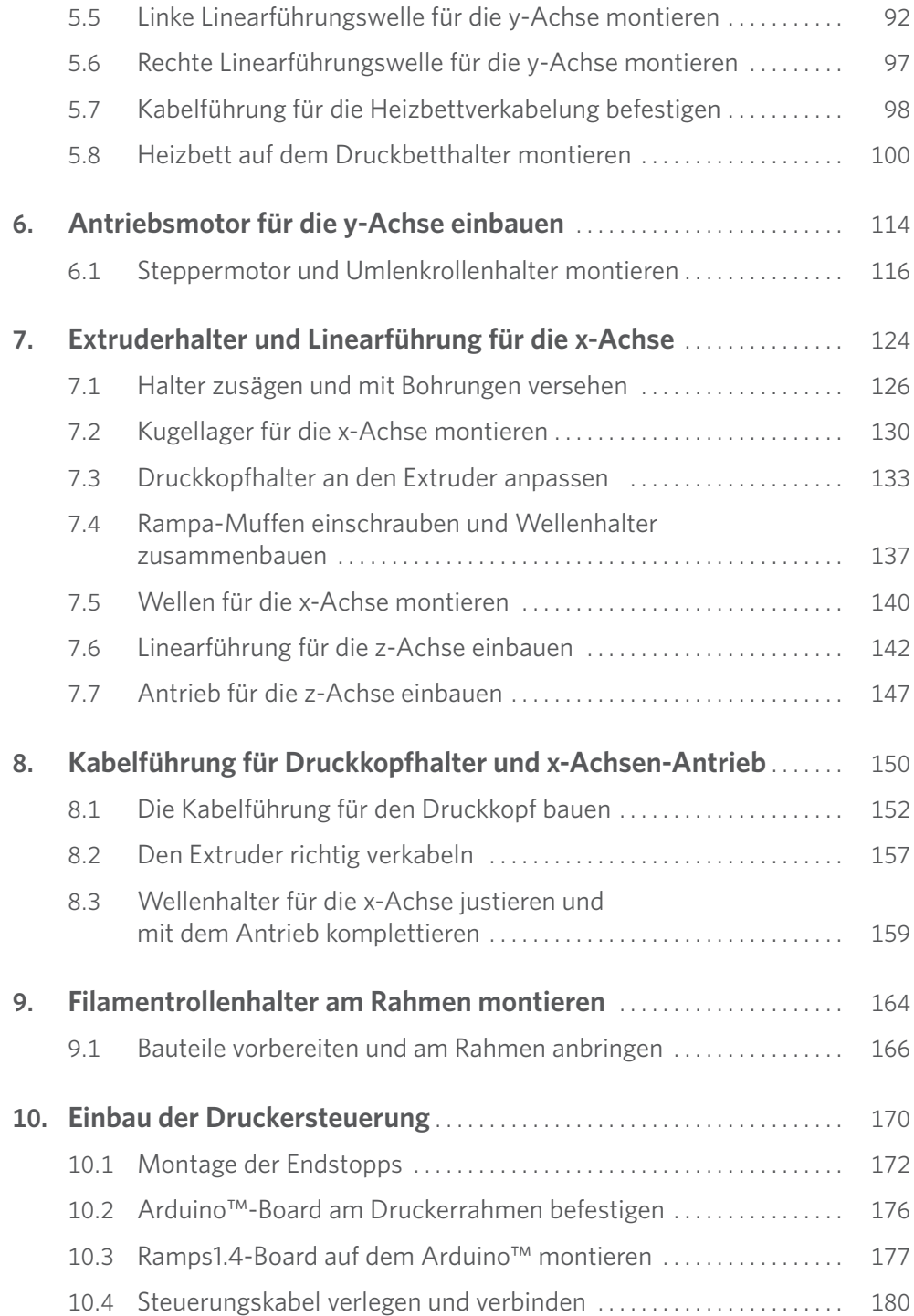

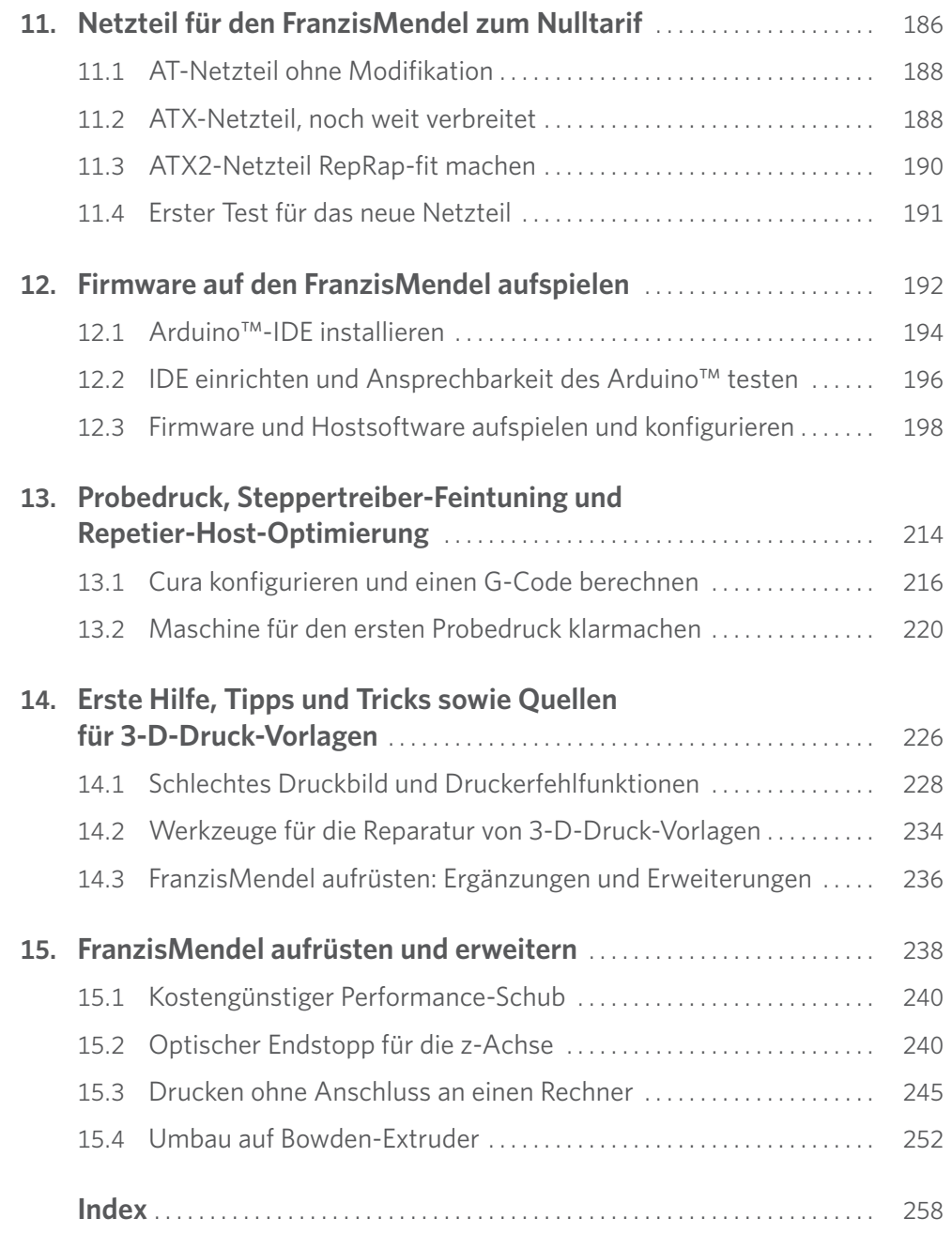

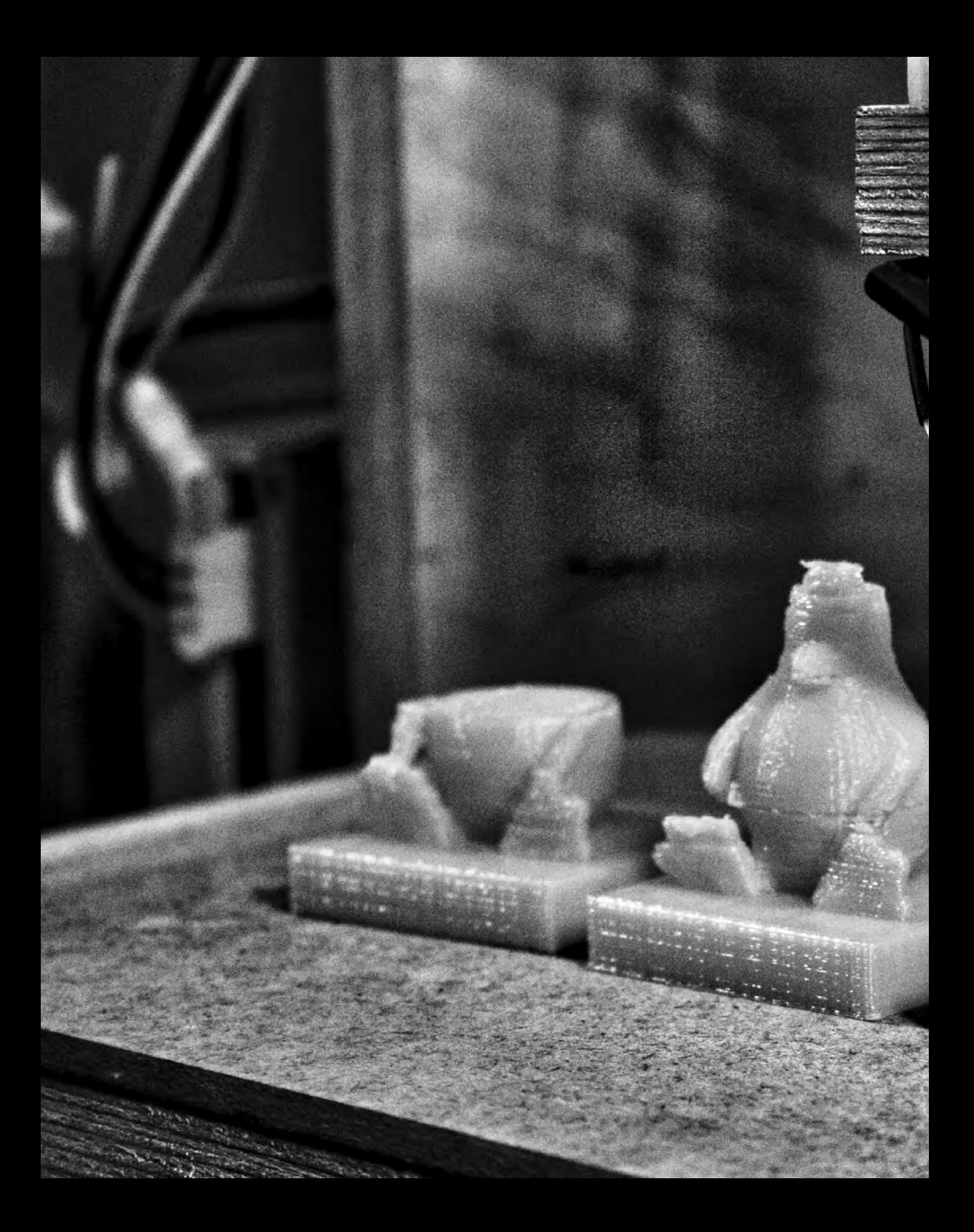

## 3-D-DRUCKER BAUEN: MACH ES EINFACH SELBST!

<span id="page-8-0"></span>1

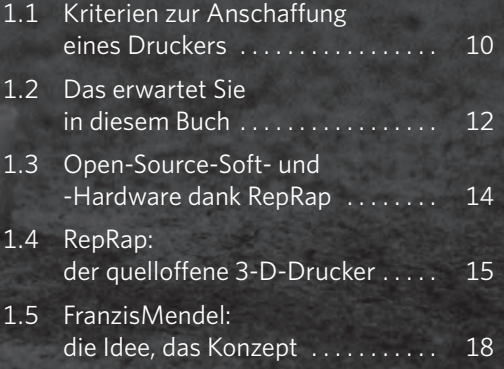

#### 3-D-DRUCK ALS AUFTRAGSSERVICE

**Die erste Frage vor einem Druckerkauf sollte lauten: Wie oft werden Sie den 3-D-Drucker im Alltag einsetzen? Sollte die Antwort »nur gelegentlich« bis »äußerst selten« lauten, ist die deutlich schlauere Alternative zum Druckerkauf das Druckenlassen bei einem 3-D-Druck-Service. Dies ist zwar, im Vergleich zu den reinen Materialkosten beim Druck mit einem eigenen Gerät, deutlich teurer, auf der anderen Seite haben Sie beim Auftragsdruck die Wahl zwischen vielen Materialien (sogar z. B. Keramik oder Metall) und können auch mehrfarbige Drucke realisieren. Mit einem marktüblichen 3-D-Drucker unter 10.000 Euro können Sie dagegen nur einfarbig mit diversen thermoplastischen Kunststoffen wie z.B. ABS und PLA drucken.**

TIPP!

<span id="page-9-0"></span>Angeblich ist der 3-D-Drucker für den heimischen Schreibtisch der große Hype. Manche sprechen sogar von einer neuen industriellen Revolution, die es Ihnen ermöglichen soll, zukünftig für ein paar Cent Ersatzteile für defekte Haushaltsgeräte per Mausklick zu produzieren. Oder Spielzeug für Ihre Kinder oder, falls Sie eine kreative Ader besitzen, komplexeste Kunstwerke oder, falls Sie Produktentwickler sind, Prototypen oder, oder, oder. Grundsätzlich stimmt das ja auch. Der 3-D-Druck ermöglicht Ihnen theoretisch die einfache Herstellung von Gegenständen, wie sie Ihnen unter Zuhilfenahme anderer Techniken nur mit großem Aufwand gelingen würden. Allerdings gibt es in der Praxis einige Einschränkungen. Da Sie dieses Buch in der Hand halten, besteht eine gewisse Wahrscheinlichkeit, dass Sie mit der Anschaffung eines 3-D-Druckers liebäugeln.

## 1.1 KRITERIEN ZUR ANSCHAFFUNG EINES DRUCKERS

Bevor Sie in den nächsten Laden gehen und sich mit dem aktuellen Sonderangebot eindecken, sollten Sie sich einige grundlegende Gedanken machen, um nicht, nachdem Sie viel Geld ausgegeben haben, schwer enttäuscht zu werden. Fragen Sie sich, für welche Zwecke Sie den 3-D-Drucker einsetzen wollen, was der neue Drucker können soll und nicht zuletzt, wie viel Geld Sie dafür ausgeben wollen. Und schließlich, ob Sie nicht Spaß daran finden könnten, ihn selbst zu bauen und damit viel Geld zu sparen. Denn wie das geht, verrät Ihnen dieses Buch.

#### **1.1.1 Günstige Fertiggeräte von der Stange**

In letzter Zeit häufen sich Sonderangebote – vor allem von Onlineanbietern –, bei denen Ihnen 3-D-Drucker ab ca. 600 Euro angeboten werden. Für einen Spontankauf, um die neue Technik mal auszuprobieren, ist das immer noch zu teuer. Falls Sie jedoch z.B. Mitglied eines Modellbauvereins sind, könnte sich die Anschaffung durchaus lohnen. Der Drucker wäre nicht nur gelegentlich im Einsatz, sondern bekäme einiges zu drucken, und die Kosten würden geteilt.

Leider zeigen Praxistests immer wieder und immer noch, dass solche Billiggeräte das Geld, das dafür verlangt wird, nicht wert sind. Weder sind sie im Betrieb so zuverlässig, dass von Alltagstauglichkeit die Rede sein könnte, noch ist ihre Druckqualität so hoch, dass damit beispielsweise kleine technische Bauteile, wie sie im Flugzeugmodellbau oft zum Einsatz kommen, problemlos realisierbar sind. Um aber Staubfänger wie z.B. Star-Wars-Figuren in B-Qualität zu Hause ausdrucken zu können, sind die Anschaffungskosten definitiv zu hoch.

#### **1.1.2 Alltagstaugliche und zuverlässige 3-D-Drucker**

Wirklich alltagstaugliche, zuverlässige 3-D-Drucker sind hingegen noch nicht so preisgünstig, dass eine Anschaffung einfach weil es nett wäre, ab und zu lustigen Plastiknippes als Geschenk für Freunde oder Verwandte auszudrucken, eine realistische Option wäre. Einen Drucker, der tatsächlich ohne dauernde Störungen mit akzeptabler Druckqualität auf Knopfdruck seinen Dienst verrichtet, ist in der Preisklasse ab 2.000 Euro zu haben. Allerdings rät selbst der Marktführer von Druckern dieser Klasse, MakerBot, zum Abschließen eines Supportvertrags, um die gewünschte Zuverlässigkeit im Alltag auch über längere Zeiträume gewährleisten zu können.

So weit wie z.B. bei Laserdruckern, die über Jahre klaglos laufen, solange Sie sie mit Verbrauchsmaterial versorgen, ist die Technik beim 3-D-Druck leider noch nicht. Zum Anschaffungspreis kommen also hohe Kosten von jährlich einigen Hundert Euro für den Support auf Sie zu. Ein solcher 3-D-Drucker lohnt sich nur, wenn er regelmäßig im Einsatz ist und im Idealfall seine Kosten durch Arbeits- und Zeitersparnis amortisiert. Falls Sie z.B. als Architekt oder Designer oft Modelle bauen oder im Bereich Prototyping tätig sind, kann die Anschaffung eines hochwertigen Fertiggeräts für Sie tatsächlich sinnvoll sein.

#### **1.1.3 Bausätze für Technik- und Bastelaffine**

Falls Sie technik- und bastelbegeistert sind, können Sie mit einem 3-D-Drucker-Bausatz etwas Geld sparen. Allerdings sind Geräte, die in puncto Zuverlässigkeit und Alltagstauglichkeit in der MakerBot-Liga mithalten können, auch als Bausatz nicht unter 600 Euro zu haben. Das Zusammenschrauben hat neben der Kostenersparnis einen weiteren Vorteil: Sie lernen Ihren neuen Drucker intensiv kennen und wissen später, wo Sie bei Reparaturen hingreifen müssen und wie Sie das Malheur beseitigen, wenn im Druckbetrieb irgendetwas schiefgeht, sich verklemmt oder verstopft.

Das ist deshalb von Vorteil, weil es für Bausatzgeräte keine Supportverträge gibt. Allerdings sollten Sie über einige handwerkliche Erfahrung und sehr viel Zeit verfügen sowie Spaß an komplexen Basteleien haben, wenn Sie sich auf einen 3-D-Drucker-Bausatz einlassen. Geräte wie z.B. der beliebte RepRap-Prusa bestehen aus einer Unzahl von Bauteilen. Dutzende Gewindestangen, Hunderte Schräubchen und Muttern wollen verschraubt werden, und Ihre Geduld wird arg beansprucht werden.

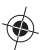

#### <span id="page-11-0"></span>**1.1.4 3-D-Drucker für unter 250 Euro selbst bauen**

Wenn Sie sich handwerklich fit genug einschätzen, um mit einem Druckerbausatz fertigzuwerden, schaffen Sie locker auch einen Selbstbau mit Bauteilen aus dem Baumarkt und wenigen Spezialteilen aus dem Fachhandel. Im Vergleich zu einem Bausatz können Sie so die Anschaffungskosten noch einmal deutlich senken. Beim totalen Selbstbau wäre sogar ein funktionierender 3-D-Drucker für unter 200 Euro realisierbar. Wenn Sie einen professionellen Druckkopf und ein paar andere Komponenten als Fertigteile einkaufen, wird Ihr Selbstbauprojekt später im Betrieb ähnlich zuverlässig und alltagstauglich sein wie ein hochwertiger Bausatz oder ein Fertiggerät.

Was zunächst als noch eine Stufe komplexer und zeitaufwendiger als das Zusammensetzen eines Bausatzes erscheint, kann tatsächlich sogar mit weniger Aufwand verbunden sein. Vorausgesetzt natürlich, Sie verfügen über eine Bauanleitung für eine selbstbaufreundliche Konstruktion mit einem schlüssigen Baukonzept. Und genau das haben Sie mit dem Buch, das Sie gerade in Händen halten, gefunden.

### 1.2 DAS ERWARTET SIE IN DIESEM BUCH

Dies ist keine allgemein gehaltene Schrift darüber, welche mannigfaltigen Alternativen (die es tatsächlich gibt) der 3-D-Druck-Enthusiast hat, um aus einer riesengroßen Auswahl an technischen Konzepten und Detaillösungen irgendwann und irgendwie im Versuch-Irrtum-Verfahren seine individuelle Maschine zurechtzufriemeln.

Dieses Buch ist vielmehr eine Anleitung, wie Sie mit Multiplexsperrholz, Schrauben und Beschlägen aus dem Baumarkt sowie günstiger Elektronik und ein paar Spezialteilen einen funktionstüchtigen, zuverlässigen 3-D-Drucker selbst bauen. Dabei wird jeder Bauschritt genau erklärt, sodass Sie nicht in die Verlegenheit kommen werden, an einer besonders kniffligen Stelle zu scheitern. Es werden auch nicht Dutzende Alternativen aufgezeigt, genau ein Weg wird beschrieben, Ihren 3-D-Drucker zu bauen. Dieser Weg wurde mehrfach erprobt, sodass es sich bei diesem Buch nicht um eine Sammlung theoretischer Lösungsansätze, sondern um eine in der Praxis nachvollzieh- und nachbaubare, funktionierende Anleitung handelt.

Bei der Wahl der technischen Konzepte wurde zudem nicht darauf geachtet, das Neueste vom Neuen zum Einsatz zu bringen. Im Gegenteil, es wurden nur Lösungen verwendet, die sich schon tausendfach bewährt haben. Dies hat, neben der erwiesenen Funktionalität, den weiteren Vorteil, Ihnen konkret Kosten zu sparen. So ist z.B. die zum Einsatz kommende Steuerungselektronik »Ramps1.4« schon seit einigen Jahren auf dem Markt, obwohl inzwischen einige modernere, aber auch teurere Steuerungen erhältlich sind. Das Ramps1.4-Board hat neben seiner erwiesenen Zuverlässigkeit und einer guten Softwareunterstützung (inklusive Dokumentation) den Vorteil, inzwischen einem massiven Preisverfall unterlegen zu sein. Kostete noch vor zwei Jahren eine Ramps1.4-Einheit über 100 Euro, so ist heute eine komplette Druckersteuerung auf Ramps1.4- Basis für unter 30 Euro erhältlich.

Für jedes technische Problem und jeden Bauschritt wird im Buch genau eine Lösung aufgezeigt. Diese wird ausführlich Schritt für Schritt erklärt. Falls Sie über etwas handwerkliches Geschick verfügen, können Sie sicher sein, am Ende Ihrer Säge-, Bohr- und Schraubbemühungen einen funktionierenden 3-D-Drucker vor sich stehen zu haben.

Natürlich ist Ihr neuer 3-D-Drucker so konstruiert, dass er jederzeit aufrüstbar ist. Ob Sie die einfach gehaltene, aber leicht zu konfigurierende Druckerfirmware »Marvin« später durch eine ersetzen wollen, die mehr Feintuning ermöglicht, einen zweiten Druckkopf für den Zweifarbendruck einbauen oder ein SD-Kartenlesemodul mit einem Display für den autonomen Druck ohne Computeranbindung verbauen möchten, hängt nur von Ihren Wünschen und Ihrer Selbstbaufreude ab.

Auch die Bauraumgröße, die maximal mögliche Größe eines Ausdrucks, lässt sich einfach von 19 cm x 19 cm x 12 cm in der Höhe auf 19 cm vergrößern. Dazu müssten nur die Filament- und Kabelführungen anders an den Rahmen montiert werden. Im Buch ist der Bau der kleinen Bauraumvariante beschrieben, weil der Drucker für Sie kompakter gebaut werden kann, ein Umbau auf den größeren Bauraum ist aber in ein bis zwei Stunden erledigt.

Alle Erweiterungs- und Modifizierungsmöglichkeiten werden nur stichwortartig behandelt, damit mehr Platz für die ausführliche Bauanleitung des Druckers in seiner Basisausführung bleibt. Allerdings steht zu vermuten, dass für Sie nach dem erfolgreichen Bau Ihres 3-D-Druckers dank Ihres gewonnenen Erfahrungsschatzes eine eventuelle Aufrüstung ein Kinderspiel sein wird.

#### DER FRANZISMENDEL IM ÜBERBLICK

**Druckformat: 19 cm x 19 cm x 12 cm**

**Größtmögliches Druckformat mit modifizierter Filament- und Kabelführung: 19 cm x 19 cm x 19 cm**

**Geeignete Druckmaterialien: PLA und ABS**

**Beheiztes Druckbett**

**Extruder: Wade-Extruder, MK8-Klon (mit MK8-Hot-End) oder BulldogXL**

**Hot-End: J-Head oder Merlin**

**Linearführungen: LM8UU-Kugellager auf Stahlstangen**

**Steuerung: Arduino Mega mit Ramps1.4**

#### <span id="page-13-0"></span>**HACKERSPACES** UND FABLABS

**Diese von Vereinen und Klubs betriebenen Treffpunkte für Digitalkultur, die es heute in fast jeder größeren Stadt gibt, sind eine interessante Alternative zum Kauf bzw. eine gute Hilfe beim Bau eines eigenen 3-D-Druckers. Dort können Sie, kostenlos oder gegen eine kleine Gebühr, 3-D-Ausdrucke anfertigen. Um in das Thema 3-D-Druck hineinzuschnuppern, lohnt der Besuch allemal. Hackerspaces und FabLabs wollen Raum und Möglichkeiten für Menschen zur Verfügung stellen, die sich für Kunst, Wissenschaft und Technik interessieren und die in diesem Bereich selbstbestimmt lernen, entwickeln und produzieren wollen.**

**Die Idee dabei ist, Wissen und Infrastruktur miteinander zu teilen. Meist haben Sie deshalb an diesen Orten gleich mehrere unterschiedliche Geräte zur Verfügung, mit denen Sie erste Erfahrungen im 3-D-Druck sammeln können. Freundliche Mitmenschen, die Ihnen mit Rat und Tat beim Druckereigenbau zur Seite stehen, finden Sie dort ebenfalls.**

**Unter** *hackerspaces.org* **und** *www. fablabs.io* **finden Sie Listen aktuell existierender Einrichtungen.**

TIPP!

## 1.3 OPEN-SOURCE-SOFT- UND -HARDWARE DANK REPRAP

Drucker der Preisklasse bis ca. 3.000 Euro funktionieren nach dem sogenannten Fused-Deposition-Verfahren. Dies bedeutet, vereinfacht ausgedrückt, nichts anderes, als dass mit einer Art Heißklebepistole ein durch Erwärmen verflüssigter Kunststoff Schicht um Schicht übereinander aufgetragen wird. Durch Abkühlen härtet der Kunststoff wieder aus, und so entsteht im additiven Verfahren eine Form. Die Düse, aus der der Kunststoff austritt, muss nur hinreichend exakt geführt und ihre Bewegungen über eine elektronische Motorsteuerung kontrolliert werden, um einen 3-D-Druck zu ermöglichen. Dies ist technisch gesehen ein trivialer, leicht beherrschbarer Vorgang.

Mit den nötigen Informationen, Bauplänen und Bauteilen muss es also möglich sein, sich einen funktionierenden 3-D-Drucker zu Hause in der Hobbywerkstatt selbst zu bauen. Und in der Tat: Dank der Open-Source-Bewegung ist es heute durchaus möglich, für wenig Geld an einen alltagstauglichen 3-D-Drucker zu kommen. Wie, zeigt Ihnen dieses Buch.

#### **1.3.1 Das steckt hinter der Open-Source-Idee**

»Quelloffen« bedeutet, dass der Quellcode eines Programms frei zugänglich sein soll. So können Sie als Nutzer die Anwendung Ihren Bedürfnissen anpassen, Fehler eliminieren und sie um neue Funktionen erweitern – oder aber, um Sicherheitslücken zu schließen, jederzeit überprüfen, was das Programm genau tut. Die Lizenzbedingungen von freier Software sehen vor, dass diese Verbesserungen wiederum frei zugänglich sein und an die Gemeinschaft zurückgegeben werden sollen. Das Betriebssystem GNU/Linux (oft auch nur Linux genannt) ist ein herausragendes Beispiel dafür.

Die Open-Source-Idee soll aber nicht nur für zuverlässigere, sicherere und leistungsfähigere Software sorgen, sondern hat auch eine gesellschaftspolitische Dimension. Das Entwickeln neuer Ideen und Techniken in einer großen Gemeinschaft sowie die freie Verbreitung von Informationen sind dabei die wichtigsten Ideale.

Die Ursprünge der Open-Source-Idee liegen vermutlich in den 50ern, als die Do-it-yourself-Bewegung mit ihren Idealen der Selbstorganisation und Eigeninitiative in Produktion und Kunst entstand. Die später überall entstandenen Baumärkte verdanken einen Teil ihrer heutigen guten <span id="page-14-0"></span>Umsätze ebenso der Do-it-yourself-Bewegung wie einige Punkmusiklabels. Später, ab den 60ern und 70ern, waren es Hacker, die versucht haben, sich Wissen um Technik anzueignen, um damit kreativ Neues zu erschaffen.

Vom Journalisten und bekannten Chaos-Computer-Club-Mitglied Wau Holland stammt das Zitat: »Ein Hacker ist jemand, der versucht,einen Weg zu finden, wie man mit einer Kaffeemaschine Toast zubereiten kann.« Es war also schon damals auch die »harte« Technik, die Hardware, und nicht nur Software, die von Idealisten nach Open-Source-Grundsätzen kreativ weiterentwickelt, umgebaut oder zweckentfremdet wurde. Erst später bekam das Wort Hacker zusätzlich die Negativbedeutung »Mensch, der Computersysteme manipuliert«.

## 1.4 REPRAP: DER QUELLOFFENE 3-D-DRUCKER

Früher oder später werden Sie bei Ihrer Recherche zum Thema 3-D-Druck über den Begriff RepRap stolpern, der für »Replicating Rapid-Prototyper« steht. Ein RepRap ist eine Maschine, mit der Sie aus CAD-Daten schnell und ohne großen Aufwand Musterbauteile (Prototypen) herstellen können. Als der britische Ingenieur Adrian Boywer 2004 die Idee eines Open-Source-Druckers entwickelte, war ihm wichtig, die Konstruktion so zu gestalten, dass es möglich ist, mit der Maschine Bauteile für weitere Geräte zu drucken.

Die Philosophie der Replizierbarkeit (Replicating) sollte, die Kosten für einen 3-D-Drucker so weit drücken, dass sich jeder einen leisten kann. Indem 3-D-Drucker-Besitzer selbst zu 3-D-Drucker-Herstellern werden, sollen sich die Geräte im Schneeballsystem verbreiten. Zu einem Zeitpunkt, da 3-D-Drucker wegen der hohen Anschaffungspreise im fünfstelligen Bereich nur in großen Firmen und Bildungseinrichtungen zu finden waren, stellte dies ein ambitioniertes Ziel dar. Tatsächlich konnte Boywer den ersten funktionierenden RepRap zu einem Materialpreis von ca. 500 Euro realisieren.

Er taufte ihn auf den Namen »Darwin«, was dem anderen wichtigen Aspekt der Idee der Selbstreproduzierbarkeit geschuldet war: Weiterentwicklungen des Druckers können schnell und mit geringem Aufwand von der RepRap-Fangemeinde realisiert und getestet werden, sodass im Idealfall eine stetige Geräteevolution, analog zu Charles Darwins Evolutionslehre, in Gang gesetzt wird.

### GESELLSCHAFTSPOLITISCHER ASPEKT DER REPRAP-IDEE

**Boywer betonte immer auch den gesellschaftspolitischen Aspekt der RepRap-Idee. Ihm war wichtig, dass sich Menschen in die Lage versetzen können, von bloßen Konsumenten zu unabhängigen Herstellern zu werden. Sei es der Nachdruck eines nicht mehr erhältlichen Ersatzteils, die Umsetzung eigener Ideen, das klassische Prototyping oder das preiswerte Herstellen von Kleinserien – all dies sollten Besitzer eines RepRaps realisieren können.**

*Darwin, der erste funktionierende RepRap-Drucker von 2004, ist wie alle seine Nachfahren Open Source. Alle Baupläne sind quelloffen lizenziert und frei verfügbar. (Quelle: CharlesC at en.wikipedia CC-BY-SA-3)*

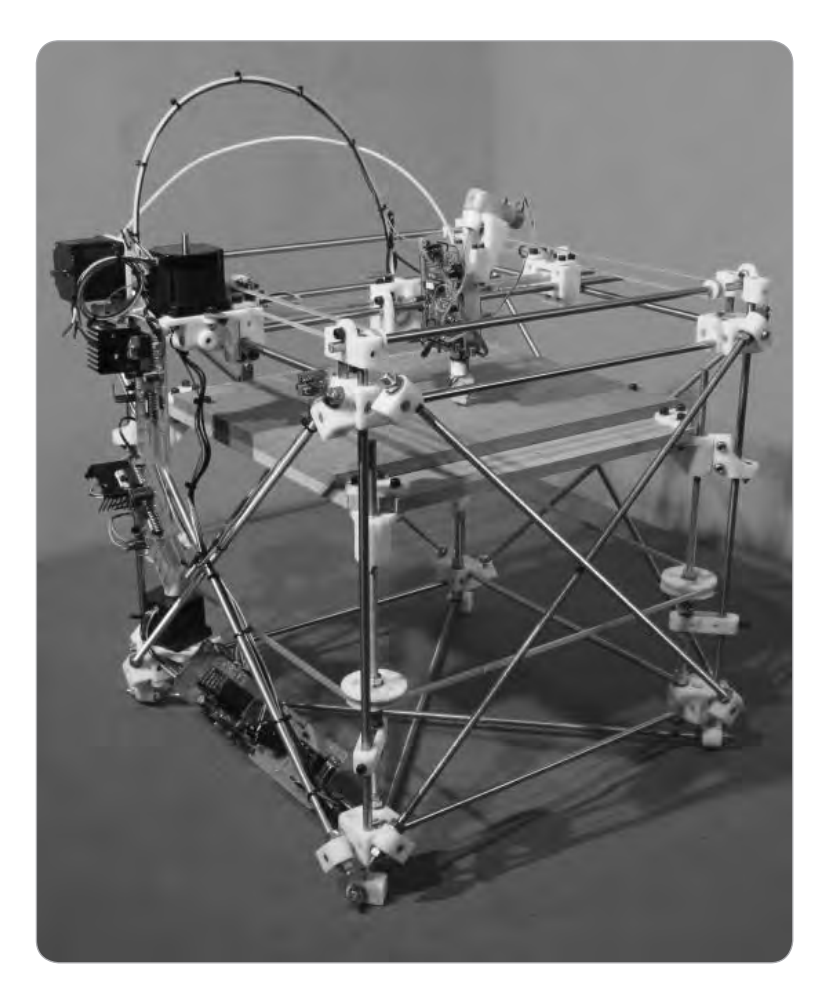

#### **1.4.1 Bootstraping – die Münchhausen-Methode**

Bootstraps nennen die Engländer die kleinen Laschen, die hinten an Reitstiefeln angenäht sind. Diese sind hilfreich, um einen knapp geschnittenen Stiefel mit Kraft über den Fuß zu ziehen. Es gibt nun Briten, die behaupten, sich in verzweifelter Lage, im Hochmoor versinkend, an den eigenen Stiefellaschen aus selbigem gezogen zu haben. Sich am eigenen Schopf aus dem Sumpf zu ziehen ist auch hierzulande bekannt – als die Münchhausen-Methode.

#### **1.4.2 Logikfehler hinter der RepRap-Philosophie**

Die RepRap-Philosophie der sich selbst replizierenden Maschine hat einen kleinen Logikfehler: Der allererste 3-D-Drucker, der RepRap-Teile druckt, kann kein RepRap sein, da seine Teile ja nicht mit einem RepRap gedruckt worden sein können. Vom Zahnersatz über wohlgeformte Pizzas bis zum Reihenhäuschen reichen die Beispiele dessen, was heutzutage gedruckt werden kann. Aber ein »Mutterdrucker«, der einen vollständigen »Kinddrucker« inklusive Motoren, Linearführungen, Elektronik usw. drucken kann, wird wohl, schon aufgrund der verschiedenen zu verarbeitenden Materialien, noch einige Zeit auf sich warten lassen.

Die Praktiker der RepRap-Entwicklergemeinde überließen die Lösung des Logikdilemmas den Geisteswissenschaftlern und allzu ambitionierte Erwartungen an die 3-D-Druck-Technik den Science-Fiction-Autoren. Sie konzentrierten sich auf das Machbare und bauten kurzerhand aus diversen Materialien, die günstig zu besorgen waren, mit viel Kreativität Muttermaschinen. Diese Vorgehensweise nannten sie sinnigerweise Bootstraping oder auch RepStraping.

#### **Beispiele für den fantasievollen Umgang mit der Technik sind z. B. der sogenannte FTI-Strap aus Fischertechnik-Teilen oder der WolfStrap, eine nach seinem Entwickler Wolfgang Vogel benannte Maschine, die aus Dachlatten, Sperrholz und Möbelbeschlägen im wahrsten Sinne des Wortes zusammengezimmert wurde.**

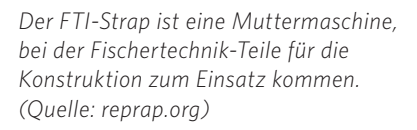

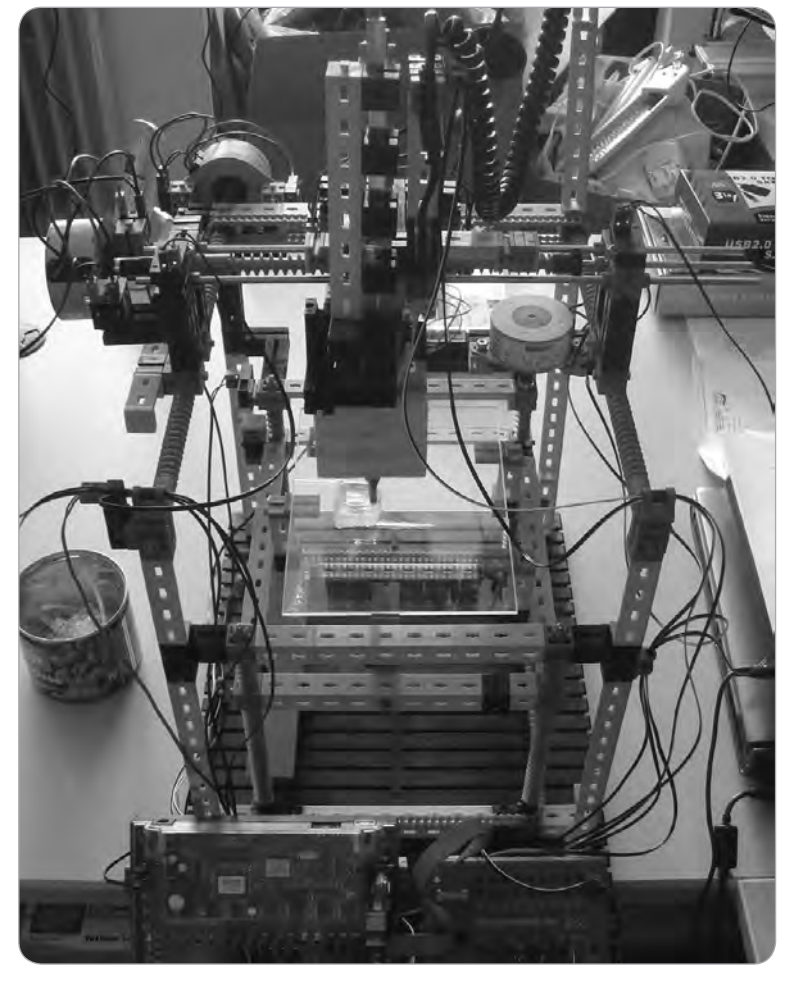

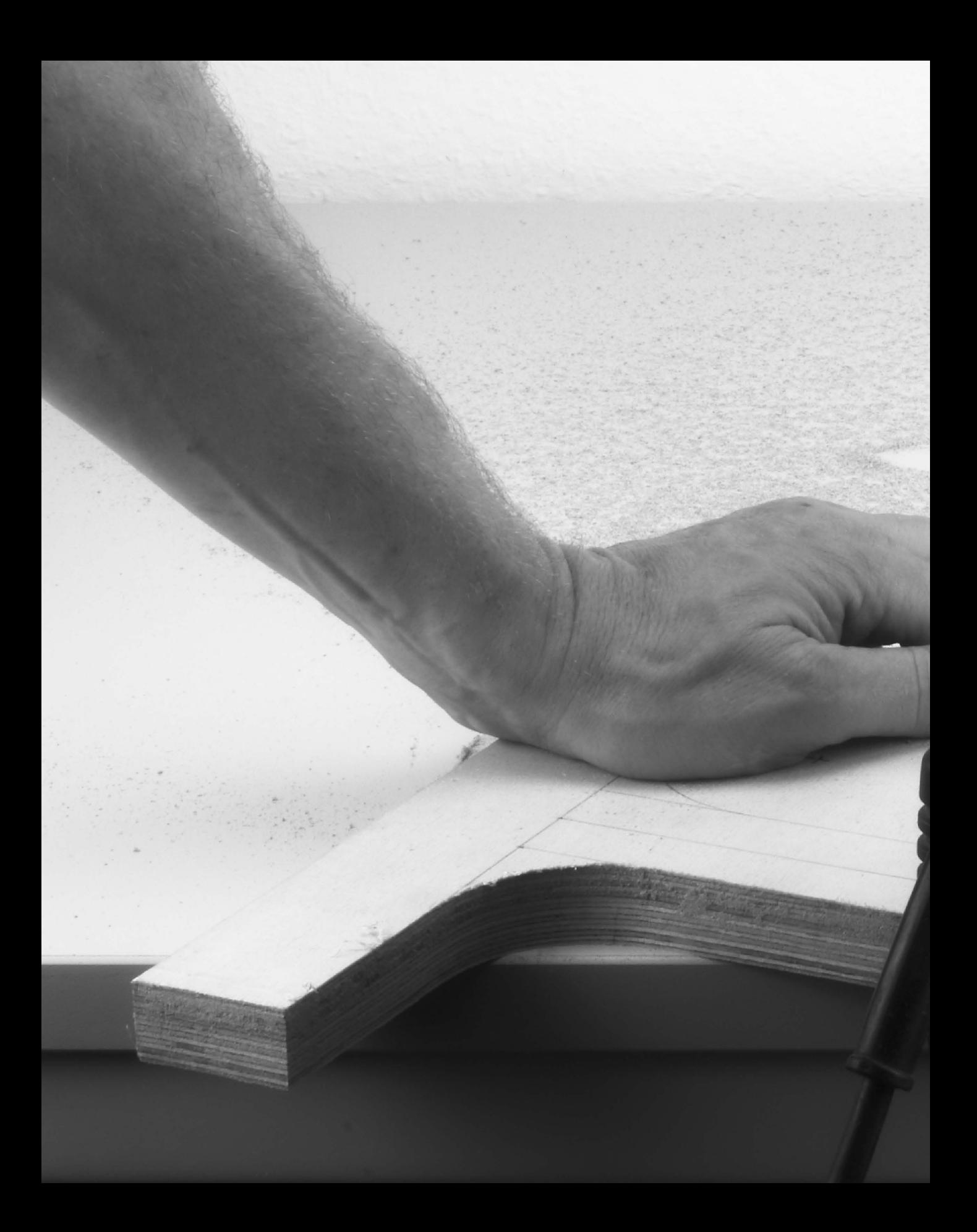

## BOHREN, EIN WENIG SÄGEN UND ZUSAMMEN-**SCHRAUBEN**

<span id="page-18-0"></span>5

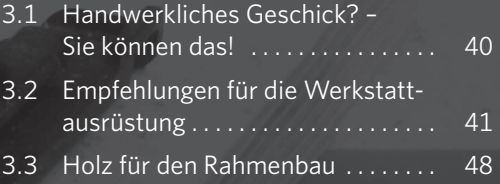

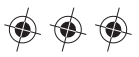

#### <span id="page-19-0"></span>DAS REPRAP-FORUM UND DAS REPRAP-WIKI

**Sie sollten sich unbedingt schon vor Beginn Ihres Selbstbauprojekts beim offiziellen RepRap-Forum anmelden, denn ein Problem mit der Firmware, dem Extruder, dem Filament oder anderer unvorhersehbarer Ärger kann Ihnen immer passieren. Dieses Buch ist zwar sehr praxisorientiert, kann aber nicht alle in der Druckpraxis möglichen Probleme behandeln. Im Forum (***forums.reprap.org***), vor allem in seinem deutschsprachigen Bereich (zu finden über** *Usergroups /Europe/Deutschsprachiges Forum***), bekommen Sie fachkundige Hilfe bei allen Fragen rund um den 3-D-Druck und in den meisten Fällen auch Lösungswege für Ihr spezielles Problem. Eine kurze Vorstellung und Höflichkeit helfen Ihnen, dort Menschen zu finden, die Ihnen mit Rat zur Seite stehen.** 

**Viele Fragen finden Sie schon beantwortet im RepRap-Wiki (***reprap. org/wiki/Main\_Page***). Machen Sie regen Gebrauch davon. Ein Teil der Artikel dort ist übrigens auch in deutscher Sprache erschienen (***reprap.org/wiki/RepRap/de***).**

Bohren, ein wenig Sägen, etwas Schrauben und ein bisschen Löten sollten Sie können. Keine Sorge, die Arbeiten, die beim Bau eines FranzisStrap anfallen, sind so einfach, dass jeder sie beherrschen kann. Falls Sie schon ein ambitionierter Heimwerker sind – umso besser. Sollten Sie noch kein großer Bastelexperte sein, dann werden Sie es ganz einfach während der Arbeiten.

## 3.1 HANDWERKLICHES GESCHICK? – SIE KÖNNEN DAS!

Zum Großteil wird die Maschine aus zurechtgesägten Holzstücken zusammengeschraubt. Wenn Sie also mit einer Stichsäge und einem Schraubendreher umgehen können, haben Sie schon die halbe Miete. Eine Bohrmaschine bzw. einen Akkuschrauber mit Bohrfunktion sollten Sie ebenfalls bedienen können, wobei anzumerken wäre, dass die meisten Löcher, die zu bohren sind, nicht sonderlich exakt sein müssen. An ein paar Stellen ist allerdings Genauigkeit wichtig, in diesem Buch erhalten Sie jedoch Tipps dazu, wie Sie auch als Einsteiger diese Hürde nehmen.

Falls Sie Berührungsängste vor dem Löten verspüren, gibt es immer auch Ausweichmöglichkeiten. Im Zweifelsfall ist das die gute alte Lüsterklemme. Und die Elektronik ist »fully soldered« – also komplett verlötet – heute nicht teurer als das Selbstlötpaket. An manchen Stellen ist das Löten aber die elegantere Lösung. Da einige Lötstellen durchaus anfängergeeignet sind, ist dies vielleicht, so Sie nicht schon Lötprofi sind, Ihr Einstieg ins Gewerk.

Der Holzzuschnitt muss sehr exakt erfolgen. Falls Sie mit einer Tischkreissäge oder Tauchsäge mit Führungsschiene so gar nicht zurechtkommen, gibt es auch hier eine Alternative: der Zuschnitt im Baumarkt. Einige der kleineren Holzteile müssen nicht so exakt sein. Damit können Sie, falls nötig, das Zusägen von Holz üben, ohne großen Schaden anzurichten.

Falls Sie sich einen Arbeitsschritt partout nicht selbst zutrauen, gibt es immer noch die Möglichkeit, sich vertrauensvoll an hilfsbereite Mitmenschen zu wenden. Dies können der begabte Nachbar, ein Handwerker aus der Nähe oder ein Mitglied eines FabLab bzw. Hackerspace sein. Sie werden jedoch bald feststellen, dass Sie Ihr 3-D-Drucker-Projekt mühelos beherrschen; Sie schaffen das.

TIPP!

## <span id="page-20-0"></span>3.2 EMPFEHLUNGEN FÜR DIE WERKSTATT-AUSRÜSTUNG

Einige Werkzeuge, wie z.B. ein Hammer und ein einfacher Schraubendreher, sind vermutlich in jedem Haushalt zu finden. Für den RepStrap-Bau benötigen Sie eventuell Werkzeug, das in Ihrer Ausrüstung noch nicht vorhanden, jedoch für den Bau notwendig ist. Und dann gibt es Spezialwerkzeuge, die Ihnen einzelne Arbeitsschritte enorm erleichtern können, jedoch nicht unbedingt erforderlich sind, da es Alternativen für den Zusammenbau gibt.

#### **3.2.1 Werkzeug, das Sie zum Druckerbau brauchen**

Checken Sie, welche Geräte und Hilfsmittel Ihnen schon zur Verfügung stehen und was Ihnen in Ihrem Werkzeugschrank noch fehlt. Wägen Sie ab, ob die Anschaffung fehlender Ausrüstungsteile sich für Sie lohnt – was der Fall ist, wenn Sie Ihre Neuanschaffung auch für andere Arbeiten verwenden möchten – oder ob jemand aus Ihrem Umkreis Ihnen die entsprechenden Werkzeuge leihweise zur Verfügung stellt.

#### *Bohrmaschine und/oder Akkuschrauber*

Ein Akkuschrauber ist sicherlich in fast jedem auch nur ansatzweise technikaffinen Haushalt der Republik zu finden. Um mit dem Gerät vernünftig arbeiten zu können, sollte es über eine elektronische Drehzahlregelung sowie ein ausreichendes Drehmoment verfügen. Da für einige Arbeiten beim Druckerbau der Einsatz eines Bohrmaschinenständers (siehe unten) unumgänglich ist, benötigen Sie ein Gerät, das in die Aufnahme des Ständers passt. Bei den meisten Schraubern ist dies leider nicht der Fall, während klassische Bohrmaschinen fast alle geeignet sind.

Die Möglichkeit, mittels eines sogenannten Bit-Halters Schraubeinsätze (Bits) einzusetzen, macht aus einer klassischen Bohrmaschine andererseits einen veritablen Schrauber, solange das Modell klein und handlich genug ist. Optimal ist sicher, beides im Haushalt zu haben: einen handlichen Akkuschrauber und eine kräftige Bohrmaschine mit Schlagbohrfunktion. Diese Funktion benötigen Sie zwar nicht für den FranzisMendel-Bau, aber spätestens dann, wenn Sie z.B. ein Dübelloch in eine Wand applizieren wollen.

#### *Bohrmaschinenständer*

Für das Anbringen einer exakt rechtwinkligen Bohrung in Plattenmaterial, Bretter oder Stangenmaterial ist dieses Hilfsmittel unabdingbar. Es handelt sich dabei um eine Vorrichtung mit einer Grundplatte, an die senkrecht eine geführt in der Höhe verstellbare Aufnahme, in der Sie

#### WERKZEUGQUELLEN: REPAIR-CAFÉS & CO.

**Zugang zu Werkzeugen und, für Schrauberanfänger meist genauso wichtig, eine Einführung in den richtigen Gebrauch derselben können Sie erlangen, auch ohne sich in Unkosten zu stürzen. Neben den üblichen Verdächtigen aus der Verwandtschaft und dem Freundeskreis gibt es andere Quellen: Neben den weiter oben erwähnten FabLabs und Hackerspaces sind es die Repair-Cafés, Jugendhäuser, Modellbauklubs usw. in Ihrer Stadt, die Ansprechpartner sein und Ihnen beim Druckerbau mit ihrem Equipment weiterhelfen können. Schauen Sie sich an Ihrem Wohnort nach Aktiven um und nutzen Sie deren Angebote.**

TIPP!

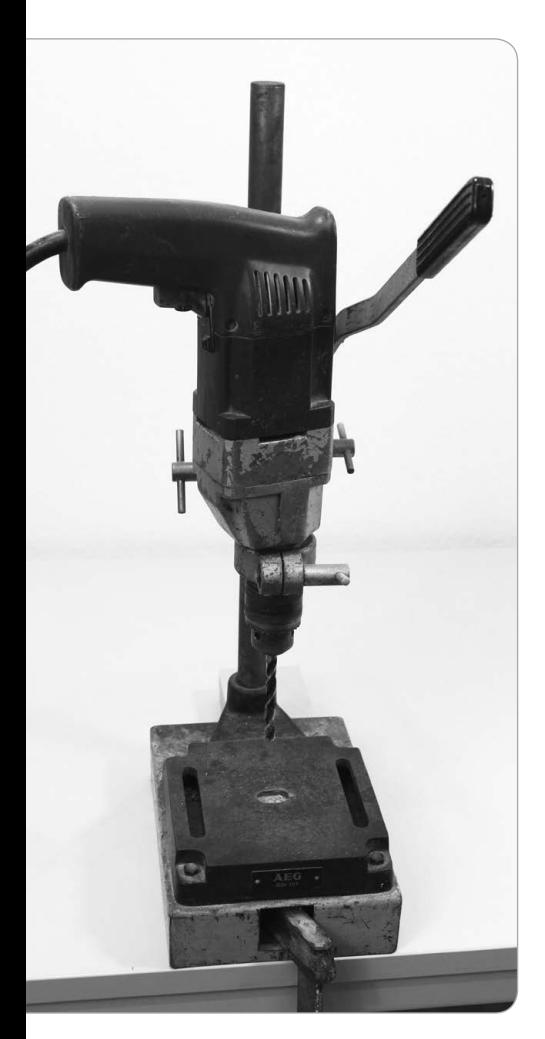

*Eine Bohrmaschine samt Bohrmaschinenständer gehört zur Grundausstattung beim RepStrap-Bau. Als Befestigung am Tisch kann eine Schraubzwinge dienen.*

eine handelsübliche elektrische Bohrmaschine spannen können, montiert ist. Zwar wäre auch eine sogenannte Ständerbohrmaschine hilfreich und würde dank ihrer massiveren Bauweise noch präzisere Bohrungen ermöglichen, diese Maschinen sind jedoch sehr teuer. Und selbst wenn Sie eine Ihr Eigen nennen, lohnt sich die zusätzliche Anschaffung eines einfachen Bohrmaschinenständers, da es Ausführungen gibt, mit denen Sie auch bei großen Platten an einer beliebigen Stelle aufsetzen können, um dort senkrechte Löcher zu bohren. Mit einer Ständerbohrmaschine ist dies nicht oder nur unter großem Aufwand möglich. Ab ca. 20 Euro bekommen Sie in jedem Baumarkt einen Bohrmaschinenständer, der für den Hausgebrauch genügend Exaktheit und Standfestigkeit aufweist. Optimal wäre ein zusätzlicher spezieller Schraubstock für den Ständer. Mit Schraubzwingen können Sie die Werkstücke gegebenenfalls aber auch hinreichend sichern, um Verletzungen zu vermeiden.

#### *Schraubendreher und Griff mit Bit-Aufnahme*

Neben einem kleinen und einem mittelgroßen Klingenschraubendreher, den Sie auch zum Hebeln verwenden können, empfiehlt sich ein Griff mit Bit-Aufnahme als Universalwerkzeug, da er diverse Kreuzschlitz-, Pozidrive-, Philips-, Torx- und Sechskant-Schraubendreher ersetzen kann. Sie können in dieses Werkzeug die Bits einsetzen, die auch beim Akkuschrauber Verwendung finden.

#### *Schraubendreher und Bit-Komplettsatz für die Bohrmaschine*

Am einfachsten und kostengünstigsten ist es, sich einen Komplettsatz zu besorgen, um im Zweifelsfall auch mit einer exotischen Schraube klarzukommen. Da für den Zusammenbau Spannplattenschrauben mit Torx-Antrieb vorgesehen sind, benötigen Sie folgende Bits auf jeden Fall: Torx T8, T9, T10, T15, T20, T25.

Achten Sie darauf, dass diese im gewählten Bit-Sortiment vorhanden sind. Zusätzlich können Bits der Art Philips Kreuzschlitz Ph0, Ph1 sowie Klingenschraubendreher in diversen Größen nützlich sein. Bei Hot-Ends, Extrudern und Pulleys werden die benötigten Inbusschlüssel meist passend mitgeliefert.

#### *Holzbohrer*

Mit billigen sogenannten Universalbohrern, die für jedwedes Material universell in der Regel ungeeignet sind, oder Metallbohrern können Sie keine exakten Bohrungen in Holzwerkstoffen erzeugen. Verwenden Sie nur hochwertige Holzbohrer mit Zentrierspitze.

Sie benötigen mehrere 2-mm- und 3-mm-Bohrer, da sie im Einsatz leicht brechen, je einen Bohrer mittlerer Güte mit 4, 5 und 6 mm Durchmesser, einen sehr maßhaltigen 8-mm-Bohrer sowie einen ebenso maßhaltigen 15-mm-Fostnerbohrer. Je nachdem, welche Rampa-Muffen Sie für die Aufnahme der Gewinde des z-Achsen-Antriebs verwenden, benötigen Sie außerdem einen Bohrer, mit dem Sie das für die Muffe passende Kernloch bohren können. Bei 6-mm-Muffen nach DIN 7965 ist dies z.B. ein 9,5-mm-Bohrer.

#### *Elektrische Stichsäge*

Für das Zusägen des Druckbetthalters und des Portals eignet sich nichts besser als eine Stichsäge. Zwar könnten Sie diese Teile, falls Sie über viel Zeit verfügen, auch mit einer Laubsäge fertigen, allerdings sind die Einsatzmöglichkeiten einer Stichsäge so vielfältig, dass sie es trotzdem in die Rubrik »notwendiges Werkzeug« schafft. Beispielsweise können Sie mit einem geeigneten Metallsägeblatt für Ihre Stichsäge auch zeitsparend Gewindestangen ablängen und vieles mehr.

#### *Geometriedreieck, Meterstab und eine Schieblehre*

An manchen Stellen müssen Sie beim Bauen sehr exakt arbeiten, sonst verklemmt sich im schlimmsten Fall die Mechanik, und Ihr Drucker funktioniert nicht. Ein Geometriedreieck, wie Sie es aus dem Mathematikunterricht kennen, sowie ein Meterstab sind Artikel, die für 1 bis 2 Euro verkauft werden. Hilfreich kann es sein, über zwei baugleiche Meterstäbe zu verfügen. Dies erleichtert z.B. die Kontrolle der Parallelität der Linearführungswellen. Achten Sie darauf, möglichst hochwertiges Messwerkzeug zur Hand zu haben. Eine Schieblehre, die in guter Qualität nicht unter 10 Euro zu haben ist, kann beim Abmessen kleiner Bauteile hilfreich sein, ist aber nicht unbedingt nötig.

#### *Metallsäge*

Sie benötigen eine Bügelsäge mit einem speziell für die Bearbeitung von Metall geeigneten Sägeblatt zum Ablängen der in Einsatz kommenden Gewindestangen.

#### *Schraubzwingen*

Zwar werden beim FranzisMendel alle Verleimungen durch Verschraubungen mit Spannplattenschrauben gepresst, doch es gibt immer wieder Situationen, in denen Ihnen eine Zwinge gute Dienste leisten kann. Spätestens für das temporäre Befestigen des Bohrständers am Tisch und eines Anschlags am Ständer, mit dessen Hilfe Sie Bohrlöcher exakt anbringen können, benötigen Sie Schraubzwingen, falls Sie nicht über eine professionelle Ständerbohrmaschine mit Maschinenschraubstock verfügen.

#### *Feilen, Ringgabelschlüssel, Zangen, Hammer, Raspel*

Das normale Vorkommen an Werkzeug, das in einem durchschnittlichen Haushalt vorhanden ist, sollte zur Verfügung stehen.

#### UMGANG MIT JAPANSÄGEN ÜBEN

**Japansägen sind deutlich schärfer als europäische, wie etwa der Fuchsschwanz. Deshalb ist die Verletzungsgefahr auch wesentlich größer. Lassen Sie sich, falls Sie keine Erfahrung im Umgang mit dieser Art von Sägen haben, beim Kauf die geeignete Arbeitsweise erklären.**

**Grundsätzlich gilt: Setzen Sie die Säge in der Nähe des Griffs am Werkstück an, führen Sie die Säge mit dem Daumennagel (Verletzungsgefahr!) und ziehen Sie sie, ohne Druck auszuüben, langsam zu sich her. Umfangreiche Informationen und eine Anleitung finden Sie auch ab Seite 24 in diesem PDF-Dokument:** *www.festool.de/ Aktionen/Mehr-Festool/Holzidee-Heimwerken/Documents/holzidee/ Holzidee\_09.pdf***.**

## TIPP!

#### *Prüflampe*

Zum Testen, ob beispielsweise eine Motorwicklung, eine Düsenheizung oder ein Thermistor Durchgang besitzt, d. h. Strom leitet, oder ob ein Endstopp an der richtigen Stelle auslöst, benötigen Sie mindestens eine 12-Volt-Prüflampe aus dem Kfz-Bedarf, die ab 3 Euro zu haben ist. Wir empfehlen Ihnen aber dringend die Anschaffung eines Multimeters, weil Sie damit z.B. auch den Widerstandswert eines Thermistors ermitteln können, was nötig ist, um seine Funktion zu prüfen.

#### **3.2.2 Werkzeug, das die Arbeit erleichtert**

#### *Japansäge*

Zum Ablängen der diversen kleinen Konstruktionshölzer, die Sie beim FranzisMendel-Bau benötigen, eignet sich diese spezielle Säge hervorragend. Eine Japansäge zeichnet sich durch eine Besonderheit aus: Der Sägeschnitt wird während der Zugbewegungen erzeugt und nicht, wie bei europäischen Sägen wie z.B. dem klassischen Fuchsschwanz, beim Drücken der Säge in Sägeschnittrichtung. Dadurch ist es leichter, die Säge exakt zu führen. Außerdem kann das Sägeblatt, da nur auf Zug belastet, deutlich dünner sein als das Sägeblatt einer europäischen Säge. Die Arbeit mit einer Japansäge ist anfangs zwar etwas gewöhnungsbedürftig; da sich Japansägen zusätzlich durch sehr scharfe Sägeblätter auszeichnen, gelingen Ihnen damit jedoch mühelos sehr feine und genaue Schnitte, wie sie mit einem Fuchsschwanz nicht möglich wären.

#### *Schraubstock*

Ob Sie eine Gewindestange kürzen, einen Streifen Holz absägen oder ein Loch in einen Metallwinkel bohren wollen – immer wenn es darauf ankommt, dass ein Werkstück bombenfest gehalten wird, ist ein guter Schraubstock eine große Arbeitserleichterung. Für manche Arbeiten ist er sogar fast unabdingbar. Wenn Sie z.B. in Metall bohren wollen, kann das gefährlich werden! Das Drehmoment, das eine Bohrmaschine entwickelt, ist in der Lage, ein Werkstück mitzureißen, wenn sich der Bohrer verkantet. Vor allem beim Bearbeiten von Blechen, Montagewinkeln und anderen Teilen aus Stahl mit Dicken unter 1 mm kann das schnell passieren. Falls Sie in diesem Fall ein scharfkantiges Werkstück und die Bohrmaschine nur mit den Händen halten, sind Verletzungen vorprogrammiert. Gute Schraubstöcke sind teuer, gehören aber eigentlich zur Basiseinrichtung einer Werkstatt.

#### 3 Bohren, ein wenig sägen und zusammenschrauben

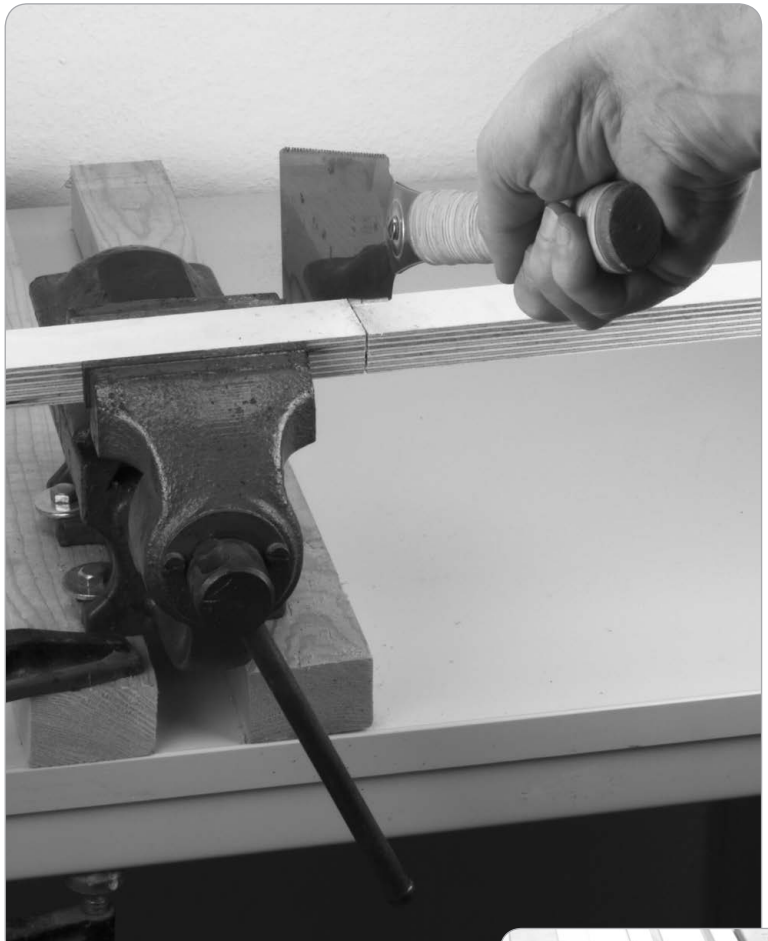

*Eine Japansäge und ein Schraubstock in Aktion.*

*Zwei Bleistiftstriche genau anzeichnen, Führungsschiene anlegen, zusägen, fertig. Mit einer Handkreissäge gelingen maßgenaue Plattenzuschnitte auch zu Hause.*

#### *Handkreissäge mit Führungsschiene*

Um Plattenmaterial winkelgetreu und maßgenau zuschneiden zu können, werden in Schreinereien sogenannte Formatkreissägen verwendet. Falls Sie den Zuschnitt zu Hause selbst erledigen wollen, eignet sich dafür aber auch hervorragend eine Handkreissäge mit Führungsschiene, die Sie ab ca. 130 Euro im Fachhandel erwerben können.

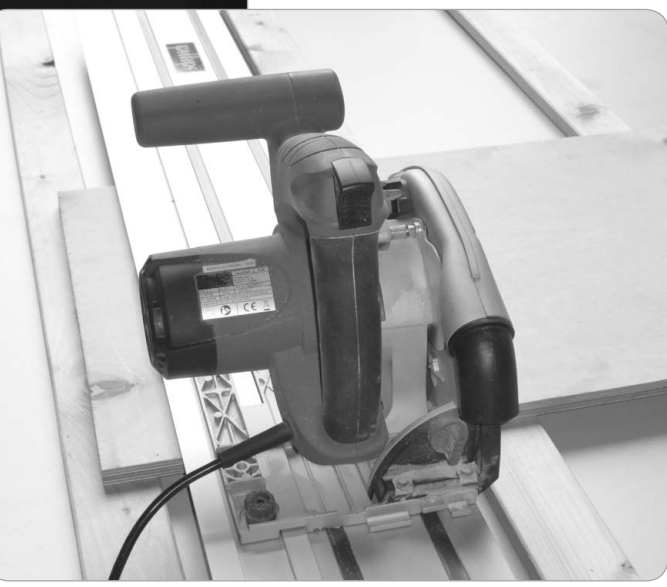

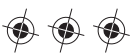

#### *Feinmechanikerschraubendreher*

Einige Schrauben an einem 3-D-Drucker sind sehr klein. Gewindegrößen von M2 bis M4 finden sich an Motorhaltern, Extrudern, Pulleys usw. Ein Satz Feinmechanikerwerkzeuge kann da sehr praktisch sein, ist allerdings nicht unbedingt erforderlich, wenn ein vorhandenes Bit-Sortiment alle benötigten Größen abdeckt.

#### *Minibohrmaschine*

Für feine Schleifarbeiten und Bohrungen mit kleinen Durchmessern unter 3 mm ist solch ein Gerät eine große Hilfe. Es gehört zwar nicht zum »notwendigen« Werkzeug, ist jedoch beim 3-D-Drucker-Bau– und auch später beim Betrieb Ihres Druckers – eine unbedingt empfehlenswerte Anschaffung.

#### *Lötapparat*

Wenn Sie Ambitionen haben, die Steuerungselektronik Ihres 3-D-Druckers selbst zusammenzulöten, benötigen Sie dringend eine regelbare Lötstation. Für das Anbringen der Verdrahtung am elektrisch heizbaren Druckbett und am Hot-End genügt ein guter Stablötkolben, den Sie für ein paar Euro erwerben können. Denken Sie auch an das nötige Zubehör: Elektroniklot Sn60Pb40 mit verdampfendem Fließmittel (Handelsbezeichnung »no-clean2), Lötfett sowie Schrumpfschläuche zur elektrischen Isolation von verlöteten Kabeln. Falls Sie nicht löten wollen, gibt es andere Lösungen. Die Steuerungselektronik und das Heizbett werden fertig verlötet angeboten, und die elektrischen Verbindungen am Drucker können Sie auch mit Lüsterklemmen oder Crimpsteckern herstellen.

#### *Crimpzange*

Mit einer solchen Zange können Sie Crimpkabelschuhe schnell und zuverlässig mit Drähten bestücken, indem Sie jeweils einen Kabelschuh mit dem darin liegenden Draht verpressen. Diese speziellen Steckverbinder wiederum erleichtern das Verdrahten eines RepRaps enorm, weil sie schnell steckbare und wieder trennbare elektrische Verbindungen ermöglichen. Allerdings taugen nur Crimpzangen aus dem Profibereich wirklich etwas, z.B. solche für den Einsatz in Kfz-Werkstätten. Billigzangen aus dem Baumarkt sind Ihr Geld nicht wert.

Die Alternative ist eine gute Spitzzange, mit der Sie, so Sie über ein Mindestmaß an Geschicklichkeit verfügen, die Verpressung so ausführen können, dass sie auch ohne Spezialwerkzeug zuverlässig hält. Der Crimpvorgang ist einfach: Sie entfernen ca. 3 mm Isolation am Ende eines Kabels, stecken das Ende in den Kabelschuh und quetschen seine Kabelaufnahme flach. Detaillierte Informationen zu dieser Verbindungstechnik finden Sie unter *de.wikipedia.org/wiki/Kabelschuh*.

#### 3 Bohren, ein wenig sägen und zusammenschrauben

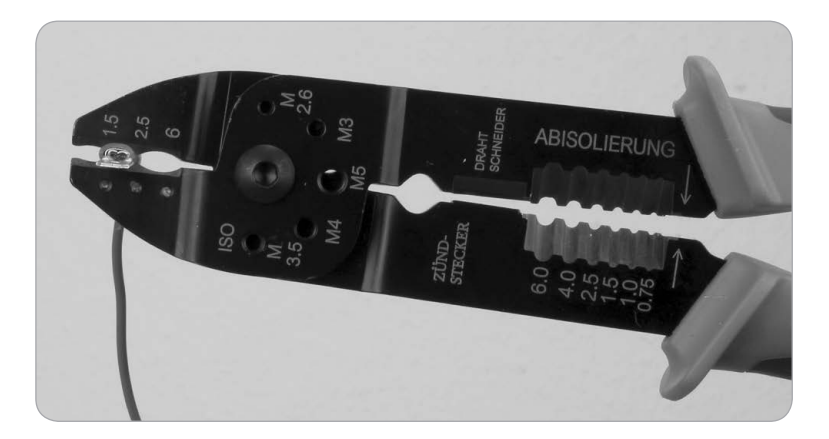

*Fachgerecht ausgeführte Crimpbzw. Kabelschuhverbindungen sind mindestens genauso zuverlässig wie Lötverbindungen und deutlich schneller zu realisieren.*

#### *Heißluftpistole*

Dieses Gerät benötigen Sie nur, wenn Sie zusammengelötete Kabel mit einem Schrumpfschlauch elektrisch isolieren müssen. Allerdings schrumpft dieses spezielle Isolationsmaterial auch zuverlässig, wenn Sie es vorsichtig kurz mit einer Feuerzeugflamme erhitzen.

#### *Multimeter*

Wenn alle Bauteile Ihres 3-D-Druckers in einem einwandfreien Zustand sind und innerhalb ihrer normalen Parameter arbeiten, benötigen Sie kein Multimeter. Schwierig wird es erst, wenn etwas nicht funktioniert, wie es soll. Zwar gibt es immer auch andere Möglichkeiten, zu prüfen, ob ein Kabelbruch vorliegt oder ein Thermistor defekt ist, ein Messgerät wie das Multimeter, das für unter 20 Euro erhältlich ist, kann Ihnen die Fehlersuche jedoch erheblich erleichtern. Ohne Multimeter würde Ihnen bei einer Störung oft nichts anderes übrig bleiben, als Teil für Teil zu ersetzen, bis Sie zufällig den Übeltäter finden.

#### *Glasschneider*

Wenn Sie die Glasauflagen für das Heizbett selbst schneiden wollen, um z.B. durch die Verwendung von Fensterglasresten etwas Geld zu sparen, benötigen Sie dieses Werkzeug.

#### *Cuttermesser*

Ein solches Messer mit seinen auswechselbaren, sehr scharfen Klingen gehört eigentlich in jeden Haushalt, weil es immer wieder Schneide- und Trennarbeiten gibt, die Sie zwar auch mit einem anderen Messer oder Werkzeug bewältigen könnten, die aber mit einem Cutter deutlich exakter und müheloser gelingen.

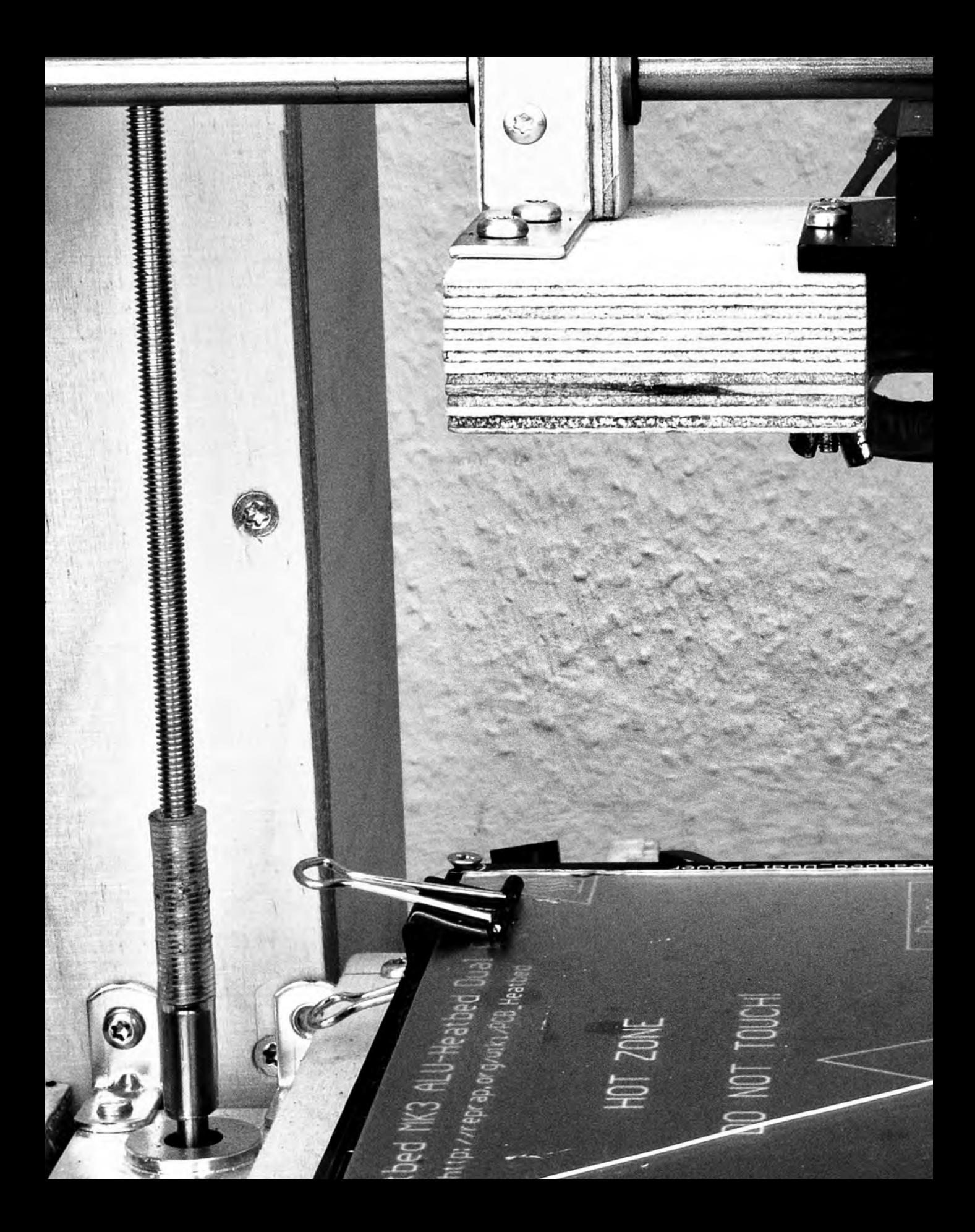

## PROBEDRUCK, STEPPER-TREIBER-FEINTUNING UND REPETIER-HOST-OPTIMIERUNG

<span id="page-28-0"></span>13

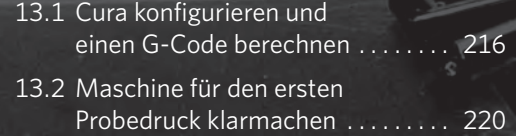

#### DRUCKVORLAGEN FÜR DEN 3-D-DRUCK

**Grundsätzlich sollte eine Druckvorlage im STL-Format (***de.wikipedia. org/wiki/STL-Schnittstelle***) vorliegen. Es gibt diverse mathematische Eigenschaften, darunter z. B. eine sogenannte Mannigfaltigkeit (***de. wikipedia.org/wiki/Mannigfaltigkeit***), die ein virtuelles 3-D-Modell aufweisen muss, um für den Druck geeignet zu sein. Die zugrunde liegende Mathematik, vor allem bei amorphen Gebilden, ist nicht trivial. Zudem können sich beim Erstellen einer Vorlage mit einem CAD-Programm leicht Fehler einschleichen.** 

**Oft werden Sie vermutlich, statt selbst zu konstruieren, nach schon vorhandenen, geeigneten Dateien im Netz suchen. Dabei sollten Sie unbedingt darauf achten, dass die angebotenen Druckvorlagen vom Anbieter auf Eignung für den Druck geprüft wurden.**

TIPP!

<span id="page-29-0"></span>■ Jetzt wird's ernst! Der erste Probedruck steht an. Allerdings wird Ihr FranzisMendel nicht auf Anhieb perfekte Ergebnisse liefern, etwas Feintuning ist noch vonnöten, bevor der Regelbetrieb Ihrer Maschine beginnen kann. Vor allem die Filamentmenge, die der Druckkopf extrudiert, sollte gut bemessen sein, um gute Druckergebnisse zu erzielen. Damit sich das Druckstück nicht vorzeitig vom Druckbett löst, sollten Sie das Homing der z-Achse oft, am besten vor jedem Druck, überprüfen. Und schließlich ist es für den Dauerbetrieb wichtig, dass die Steppertreiber noch einmal genau justiert werden, damit auch bei längerem Betrieb keine Überhitzungen der Treiber, die zu Fehldrucken führen können, vorkommen.

## 13.1 CURA KONFIGURIEREN UND EINEN G-CODE **BERECHNEN**

1 Laden Sie sich eine Druckvorlage (im STL-Dateiformat) aus dem Netz herunter, die für erste Probedrucke geeignet ist. Das kann z.B. eine Figur des Cthulhu aus der fantastischen Welt des H. P. Lovecraft sein, die es bei Thingiverse zum Download gibt (*thingiverse.com/ thing:40094*). Das Modell besitzt feingliedrige Details und Überhänge, was für den FranzisMendel eine erste Herausforderung darstellt. Da die Figur über einen Sockel verfügt, eignet sie sich zudem für die ersten Tests der z-Achsen-Feinkalibrierung.

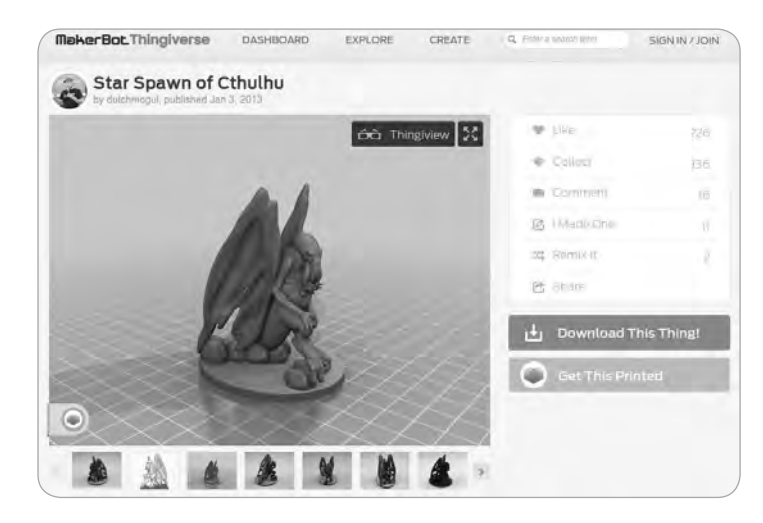

*Bei Thingiverse finden Sie mannigfaltige Druckvorlagen. Diese Cthulhu-Figur wird in den nächsten Abschnitten für erste Testdrucke herhalten.*

2 Öffnen Sie Repetier-Host und laden Sie mit *Datei/Öffnen* die STL-Datei aus Schritt 1. Das Modell wird im Hauptfenster von Repetier-Host angezeigt.

13 Probedruck, Steppertreiber-Feintuning und Repetier-Host-Optimierung

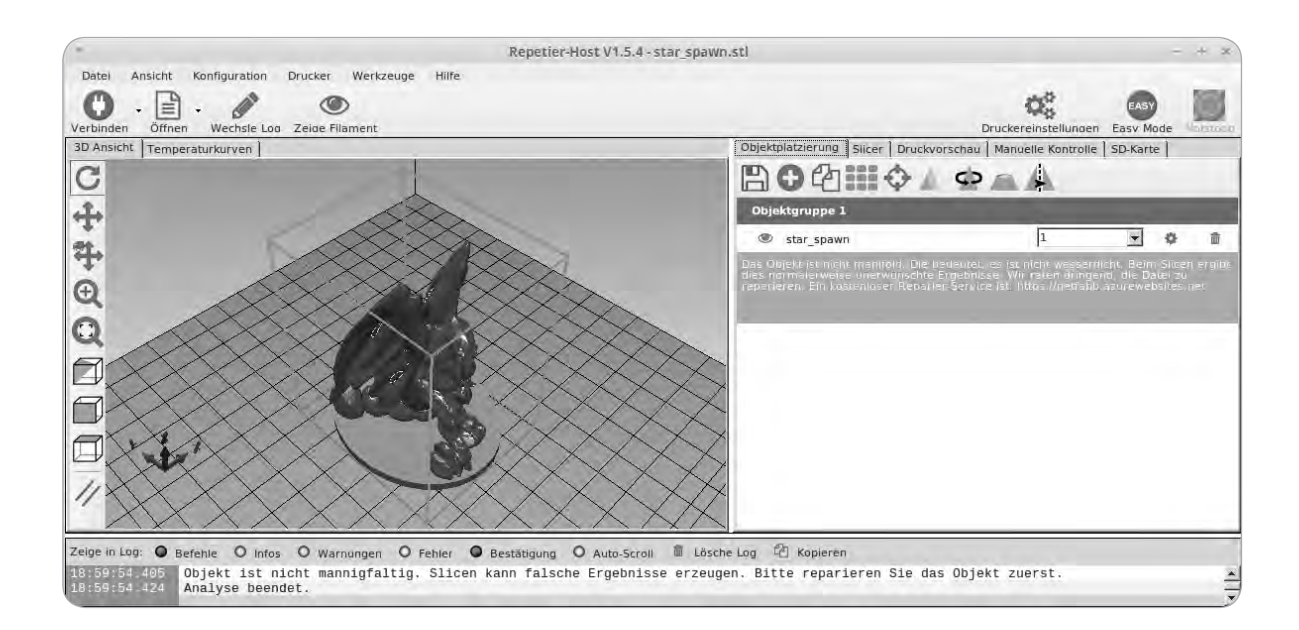

Leider wird im rechten Fenster bei vielen Druckvorlagen oft eine Warnung ausgegeben, die besagt, dass das Objekt nicht mannigfaltig bzw. wasserdicht ist oder andere mathematische Fehler enthält. Falls Ihnen beim ersten Öffnen in Repetier-Host Fehler angezeigt werden, können Sie die Vorlage mit einem der im nächsten Kapitel vorgestellten Werkzeuge, wie z. B. dem Cloud-Service von netfabb (*netfabb.azurewebsites.net*), reparieren. Öffnen Sie die reparierte Datei erneut in Repetier-Host.

3 Klicken Sie im rechten Fenster von Repetier-Host auf das Register *Slicer*. In diesem Menü können Sie diverse Einstellungen ändern, um die Eigenschaften des zu erzeugenden G-Codes für Ihre Bedürfnisse zu optimieren. Wählen Sie als Slicing-Software im oberen Pull-down-Menü den Slicer *CuraEngine*. Aktivieren Sie die Kühlung, wählen Sie als Haftungsart *Raft*, eine Druckqualität von *0.2*, eine Fülldichte von *25%* und als Druckgeschwindigkeit ca. 45 mm/s. Bei *Stützstruktur* sollten Sie *keine* eintragen.

4 Klicken Sie im *Slicer*-Menü auf die Schaltfläche *Konfiguration* und dann auf *Filament*. Tragen Sie dort den Durchmesser des von Ihnen verwendeten Filaments und für die ersten Probedrucke eine Flussrate von *50%* ein, damit Ihnen das Druckbett nicht mit zu großen Filamentmengen zugeschmiert wird.

Bei den späteren Probedrucken können Sie die Menge langsam erhöhen, bis ein sauberes Druckbild entsteht.

*Repetier-Host teilt Ihnen mit, wenn eine Druckvorlage nicht fehlerfrei ist.*

### 

Kontrollieren Sie auch gleich, ob die anderen Werte denen entsprechen, die Sie in der Firmware und in der Repetier-Host-Druckereinstellung eingetragen haben. Speichern Sie die Konfiguration der Filamentverarbeitung unter einem sinnvollen Namen.

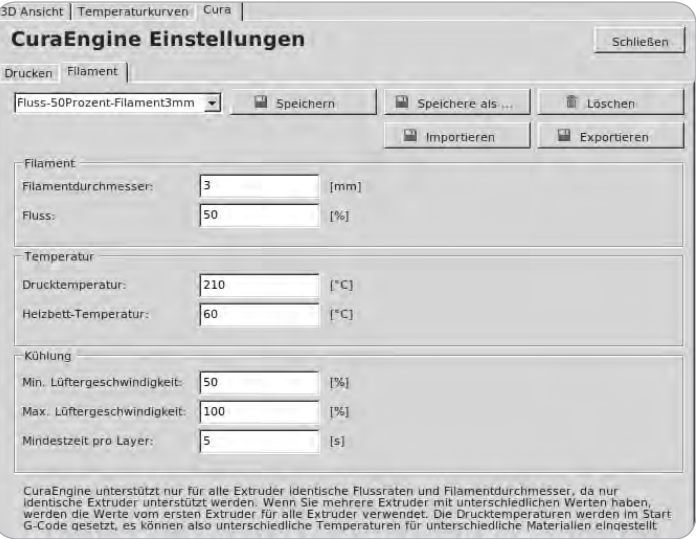

*In den CuraEngine Einstellungen öffnen Sie das Register Filament. Dort legen Sie die Menge des zu extrudierenden Filaments fest und beeinflussen damit die Druckqualität entscheidend.*

5 Ein Letztes ist noch zu tun, bevor es mit der Berechnung des G*-*Codes für den ersten Probedruck losgeht. Der Startcode muss festgelegt werden. Leider hat der in den *CuraEngine Einstellungen* hinterlegte Standard-Startcode einen kleinen Fehler, den Sie kurz reparieren sollten. Klicken Sie dazu auf das Register *Drucken* und dann auf *G-Codes*. Markieren Sie den Eintrag *Start-G-Code* und ersetzen Sie den vorhandenen durch folgenden Code:

G28 ; Home extruder G1 Z15 F{Z\_TRAVEL\_SPEED} M107 ; Turn off fan G90 ; Absolute positioning M82 ; Extruder in absolute mode {IF\_BED}M190 S{BED} {IF\_EXT0}M104 T0 S{TEMP0} G92 E0 ; Reset extruder position {IF\_EXT0}M109 T0 S{TEMP0} G1 Z-15 F{Z\_TRAVEL\_SPEED}

Speichern Sie die Einstellungen unter einem sinnvollen Namen ab.

FEINTUNING DES SLICERS CURA DURCH EINSTELLUNG DER FILAMENTMENGE BEIM DRUCK

**Neben dem Konfigurieren über das einfach zu bedienende Cura-Einstellungsmenü, das in Schritt 3 beschrieben wird, haben Sie die Möglichkeit, Cura in vielen Details feinzutunen. Das Menü dazu verbirgt sich hinter der Schaltfläche**  *Konfiguration***. Dort finden Fortgeschrittene noch deutlich mehr Einstellungsmöglichkeiten als die in Schritt 4 beschriebenen, die zur Basiskonfiguration Ihres Franzis-Mendel nötig sind.**

**Von zentraler Bedeutung für die Druckqualität ist jedoch die Einstellung** *Fluss***, hinter der sich die Kunststoffmenge, die pro gedruckter G-Code-Wegstrecke abgegeben wird, verbirgt. Hier können Sie also, im übertragenen Sinne, festlegen, wie viel 3-D-Tinte der Extruder ausspucken soll.**

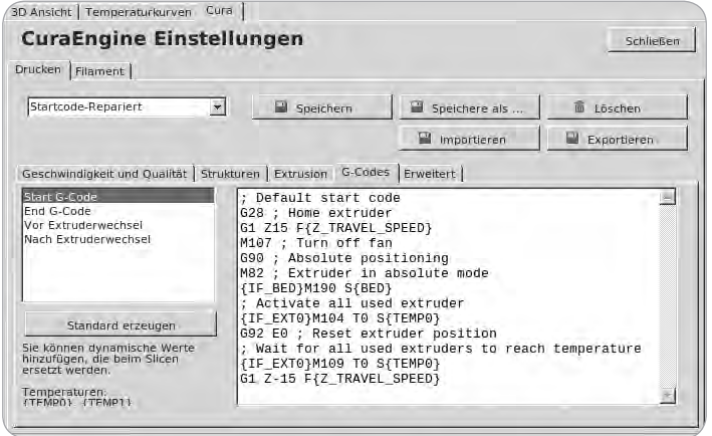

*Das geöffnete Register Drucken in den CuraEngine Einstellungen bietet Ihnen u. a. die Möglichkeit, einen Start-G-Code zu hinterlegen.*

6 Nun geht es ans Slicen. Algorithmen schneiden das zu druckende Modell in Schichten und berechnen Wegstrecken für den Druckkopf, auf denen er Schicht für Schicht den Druck aufbaut. Öffnen Sie im rechten Fenster vom Repetier-Host das Register *Slicer* und wählen Sie in den betreffenden Pull-down-Menüs bei *Extruder 1* und *Druckkonfiguration* die beiden von Ihnen in Schritt 4 und 5 erzeugten Konfigurationen.

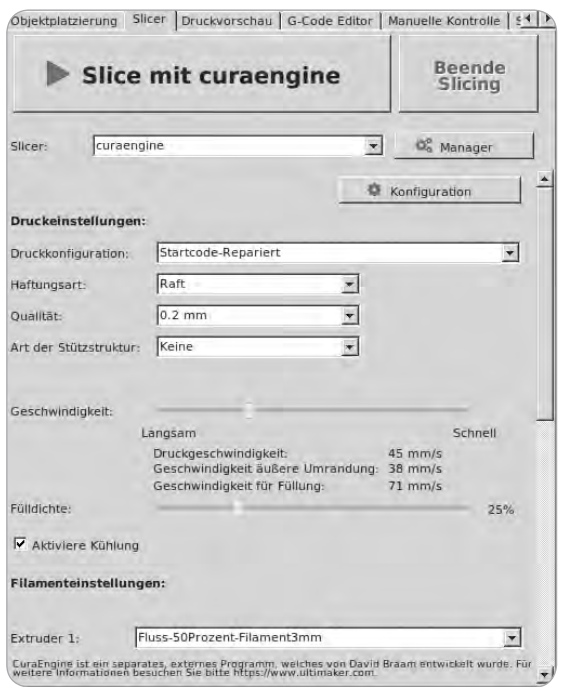

#### FEINTUNING DES SLICERS CURA DURCH OPTIMIE-RUNG DER DRUCKEN-**FINSTELLUNGEN**

**In den Tiefen des** *CuraEngine Einstellungen***-Menüs finden Sie Stellschrauben, die auf die Druckqualität durchaus großen Einfluss haben können. Unter** *Strukturen* **können Sie z.B. die Dichte der Gitterstruktur unter dem eigentlichen Modell, auch Raft genannt, verändern. Ein Linienabstandswert von 3 mm für das Raft wäre eine gute Einstellung für den Einstieg. In der Abteilung** *Füllung* **können Sie neben der eigentlichen Füllung, also der Dichte und Struktur des Modellinneren, auch die Dicke von Deck- und Bodenschichten und der Modellhülle verändern. Damit beeinflussen Sie nicht nur die Optik Ihrer Ausdrucke, sondern vor allem deren Stabilität, was beim Druck von technischen Bauteilen wichtig werden kann.**

**Eine genaue Beschreibung aller einstellbaren Cura-Parameter finden Sie unter** *k8200-wiki.de/ Cura#Reiter\_Grundlegend***.**

TIPP!

*Cura ist eingerichtet und bereit für das Erzeugen des G-Codes für den ersten Probedruck.*

## <span id="page-33-0"></span>**Index**

#### **Symbole**

3-D-Druck *10* 3-D-Drucker *10* alltagstaugliche *11* Bauteile *24* Rohbau *63* selber bauen *12* 3-D-Drucker-Bausatz *11* 3-D-Druck-Vorlagen *228*, *234*

#### **A**

Akkuschrauber *40*, *41* Amazon *31* Antrieb *21* z-Achse *147* Antriebsmotor justieren *123* y-Achse *116* Aquariumschlauch *152*, *157*, *168* Arduino-Board *172*, *177* Druckerrahmen *176* Arduino-IDE installieren *194* Arduino-Mega-Board *21* Arduino-Plattform *24* AT-Netzteil *188* ATX2-Netzteil *188* ATX-Netzteil *188*, *189* Aufrüsten *240* Autonom drucken *245*

#### **B**

Banzi, Massimo *24* Bauteile Einkaufsliste *34* Betriebssystem *194* Bleistift *48* Bohren *40*

#### Bohrloch

Unterlegholz *70* Bohrmaschine *40*, *41* Bohrmaschinenständer *41* Bootstraping *18* Bootstraps *16* Bowden-Extruder *21*, *252* Boywer, Adrian *15* Bügelsäge *43* BulldogXL *28*

#### **C**

CD-Marker *48* Chaos-Computer-Club *15* Cold-Ends *27* Crimpkabelschuhe *48* Crimpzange *46* Cthulhu *216* Cuartielle, David *24* CuraEngine Einstellungen *218* Cuttermesser *47*

#### **D**

Darwin *15* Do-it-yourself-Bewegung *14* Drehmomentbegrenzung *56* Druckbett *19* Lagerhalter *93* y-Achse *75* Druckbettfederung Gewinde *80* Druckbetthalter *79, 84*, *92*, *94*, *132* zusägen *78* Druckbettheizung *206* Druckerrahmen *19* Druckersteuerung *172* Druckertreiber *21* Druckkopf *19*, *25*

Druckkopfhalter *130*, *133* Kabelführung *152* Druckprobleme *232* Düsendurchmesser *26*

#### **E**

eBay *31* Einkaufsliste Bauteile *34* Endstopp kalibrieren *209* x-Achse *173* y-Achse *172* z-Achse *174* Erste Hilfe *228* Extruder *19*, *25*, *130*, *157* richtig verkabeln *157* Extruderhalter x-Achse *126* Extruderheizung *206*

#### **F**

FabLabs *14* Feinmechanikerschraubendreher *46* Fertiggeräte *10* Filamentdurchmesser *26* Filamentfragen *228* Filamentführung *169* Filamentrolle *167* Filamentrollenhalter *166* Firmware *194* Blink *197* Hilfe *197* kalibrieren *210* Konfiguration testen *204* konfigurieren *198* Marlin *200* Folder-Klammern *48*

#### INDEX

Forstnerbohrer *58*, *70* FranzisMendel *13*, *18* Aufbau *19* aufrüsten *24 0* Erweiterungen *236* Firmware *19 4* Mendel90-Klon *67* Netzteil *188* Schaltplan *18 3* Staub *97* Steuerungselektronik *25* FTI-Strap *17* Full Grafic Smart Control Interface *252*

#### **G**

Geometriedreieck *43*, *48* Gewinde Druckbettfederung *80* schützen *147* Gewindestange Enden bearbeiten *89* Glasplatte *111* Glasschneider *47* Grundplatte *59*, *61* Grundplattenversteifungen anschrauben *5 4* zusägen *53*

#### **H**

Hacker *15* Hackerspaces *14* Handkreissäge *45* Heißluftpistole *47* Heizbett elektrische Anschlüsse *109* LEDs *102* montieren *10 0* Heizbettverkabelung Kabelführung *98* Hitze *15 8* Höchsttemperatur *26*

Holland, Wau *15* Holz *48* Holzbohrer *42*, *70* Holzleim *48* Holzzuschnitt *40* prüfen *50* Homing testen *20 9* Hot-Ends *28*, *158*

#### **J**

Japansäge *44* J-Heads *28*

#### **K**

Kabelbrücken bauen *189* Kabelführung Halter *86* Kabelreste *48* Kabelschellen *48* Kabelverbindungen zuordnen *181* Kleinteile zusägen *52* Klingenschraubendreher *42* Kugellager fixieren *75* x-Achse *13 0*, *159* Kugellagerhalter *66*, *70* Kühlkörper *2 9* Leistungsverstärker *17 9*

#### **L**

Lagerhalter am Druckbett *93* Leistungsverstärker Kühlkörper *17 9* Leuchtmittel *19 0* Linearführung x-Achse *126* y-Achse *75* z-Achse *14 2*, *144*

Linearführungswelle y-Achse *92*, *97* Linearkugellager *19*, *66*, *84* LM8UU-Lager *66* Lötapparat *46* Löten lernen *101* Lötkolben *101* Lötspitze *101* Lüsterklemmen *48*

#### **M**

M3-Gewindeschraube *75* M6-Rampa-Muffe *137* MakerBot *27* MakerBot-Extruder *21* Malerkreppband *48* Maße anzeichnen *52* senkrecht abtragen *91* Mendel90 *18* Mendel90-Wellenhalter Ausdrucke *67* Merlin-Hot-End *2 9* Metallsäge *43* Meterstab *43* Minibohrmaschine *46* MK8-Extruder montieren *13 6* Motor Fehlersuche *20 6* stottert *223* Multimeter *44*, *47* Multiplexplatten *48* Multiplexstreifen *68*, *88* Multiplexstücke *48*

#### **N**

Nema14-Motor *21* Nema17-Motor *116*

#### **O**

Open Source *14* Open-Source-Bewegung *14*, *237* Open-Source-Idee *14* Optischer Endstopp Rändelmutter *240* Verkabelung *244* z-Achse *240* z-Achse kalibrieren *245*

#### **P**

Portal zusägen *57* Probedruck *216* Prüflampe *44* Pulleys *87*

#### **R**

Rahmenbauteile zusägen *50* Rampa-Muffen *72* lotrecht einschrauben *139* metrische Gewinde *81* Ramps1.4 *21* Repetier-Host *198* Druckvorschau *223* Installation *199* konfigurieren *202* Optimierung *216* Replicating Rapid-Prototyper *15* RepRap *15* RepRap Arduino Mega Pololu Shield *21* RepRap-Drucker Darwin *16* RepRap-Forum *40*, *228* RepRap-MK3-Heizbett *19* RepRap-Philosophie *16* RepRap Prusa Mendel *18* RepRap Smart Controller *245* RepRap-Wiki *40* Riemenspanner *87*, *120* Rohbau *62*

#### **S**

Säge *44* Sägen *40* SC8UU-Kugellager *66* Schaltnetzteil *188* Schieblehre *43* Schleifpapier *48* Schrauben *40* Schraubendreher *42* Schraubflansch Aluminium *66* Schraubstock *44* Schraubzwinge *43* Seitenaussteifungen *60* Seitenteile *61* Silikon *107* SK8-Wellenhalter *66* Spanplattenschrauben *56* Spitzzange *46* Stahlwellen *19* Steppermotor *27*, *116* Feintuning *216* Steuerung *21* Bauteile *25* Steuerungskabel *180* Stichsäge *43*, *58*, *79* Stuhlwinkel *116* optimieren *148*

#### **T**

Thermistor *103*, *104* Verklebung *107* Tipps und Tricks *228*

#### **U**

u8glib *251* Umlenkrolle *117* justieren *123*

Umlenkrollenhalter Einbauposition *117* Unterlegholz *70* USB-Anschluss *176*

#### **V**

Verklebung *106*

#### **W**

Wade-Extruder *21*, *27* Wellen fixieren *75* x-Achse *140* z-Achse *142* Wellenhalter *66*, *68*, *159* justieren *146* y-Achse *68* Wellenhalterrohlinge *128* Werkzeuge *41* Werkzeugquellen *41* WolfStrap *17*

#### **Z**

Zahnriemen *21*, *87* am Riemenspanner *120* montieren *120* Zahnriemenspanner *90* Zirkel *48* Zusägen Druckbetthalterung *78* Grundplattenversteifungen *53* Kleinteile *52* Portal *57* Rahmenbauteile *50*

### D A N I E L WALTER

# **mach's einfach 3-D-Drucker selber bauen**

**1000 Euro sind Ihnen für einen 3-D-Drucker zu viel? Sie möchten die Funktionsweise eines 3-D-Druckers verstehen, um auch gute Ausdrucke erstellen zu können? Dann sind Sie hier richtig! Daniel Walter zeigt Ihnen, wie Sie mit Materialkosten von weniger als 250 Euro einen guten 3-D-Drucker selbst bauen. Für den Aufbau müssen Sie kein Profi sein, lediglich Zeit und Motivation müssen Sie mitbringen. Den Rest liefert Ihnen dieses Buch, und zwar Schritt für Schritt mit vielen Bildern und Aufbauplänen. Und ein Drucker, den Sie selbst gebaut haben, birgt auch keine Rätsel mehr: Sie wissen genau, wie er arbeitet.**

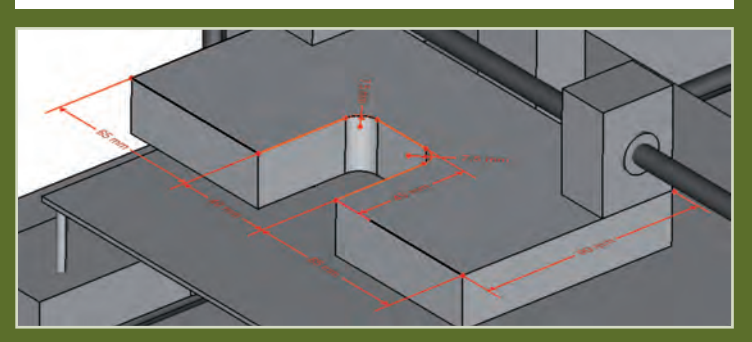

Der Aufbau wird anhand bemaßter Pläne und zahlreicher Fotos Schritt für Schritt erklärt.

#### **Schritt für Schritt zum eigenen 3-D-Drucker**

Viele Bilder, detaillierte Pläne und Nahaufnahmen von Arbeitsschritten ermöglichen auch Einsteigern, den im Buch vorgestellten 3-D-Drucker, FranzisMendel genannt, nachzubauen. Der 3-D-Drucker wurde von Daniel Walter mehrmals gebaut, um die Funktionalität wirklich sicherzustellen. Das Ergebnis kann sich sehen lassen: Ein Preis von 250 Euro ist unschlagbar, und die Ausdrucke können mit Ausdrucken komplett gekaufter 3-D-Drucker mithalten.

#### **Aus dem Inhalt:**

- Detaillierte Einkaufsliste
- Tipps für einen kostengünstigen Einkauf
- Wichtige Anbieter und Bezugsquellen
- Empfehlungen für die Werkstattausrüstung
- Wellen- und Kugellagerhalter herstellen
- Druckbett und Linearführung für die y-Achse
- Extruderhalter und Linearführung für die x**‑**Achse
- Kabelführung für Druckkopfhalter und x-Achsen-Antrieb
- Filamentrollenhalter am Rahmen montieren
- Einbau der Druckersteuerung
- Netzteil zum Nulltarif
- Firmware aufspielen
- Probedruck, Steppertreiber-Feintuning und Repetier-Host-Optimierung
- Werkzeuge für die Reparatur von 3-D-Druck-Vorlagen
- 3-D-Drucker aufrüsten und erweitern

#### **Pressestimme zur ersten Auflage:**

"Grundsätzlich stellt sich die Frage, warum man ein Buch über 3D-Drucker kaufen sollte, deren Aufbauanleitungen frei im Internet zugänglich sind. Allerdings legt das Buch andere Schwerpunkte: Es trägt das verfügbare Wissen zusammen und bereitet es mit Illustrationen und zusätzlichen Erklärungen etwa zum Umgang mit Sägen und Bohrern auf. Es ist also insbesondere für angehende Maker eine nützliche Informationsquelle und kann als Einstieg in die Themen 3D-Druck und Holzbearbeitung dienen."

**(c't Make:, 1/2016, S. 144)**

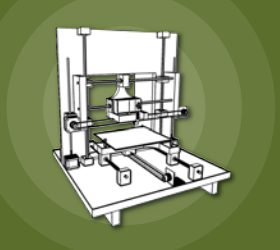

Besuchen Sie unsere Website: **www.franzis.de**

## **FRANZIS**